# <span id="page-0-1"></span><span id="page-0-0"></span>**Monitor de Painel Plano Dell™ 1704FPV**

## **Acerca do Seu Monitor**

Vista Frontal Vista Traseira Vista Lateral Vista Inferior Especificações do Monitor Especificações do Dell Soundbar (Opcional) Cuidados Com o Seu Monitor

## **Utilizar a Base Ajustável do Monitor**

[Instalar a Base](#page-8-0) [Organizar os Cabos](#page-8-1) Utilizar os Ajustes de Inclinação, Giro e Extensão Vertical [Retirar a Base](#page-10-0)

## **Instalar o Seu Monitor**

[Ligar o Seu Monitor](#page-11-0) [Utilizar os Botões do Painel Frontal](#page-12-0) [Utilizar a OSD](#page-13-0) [Definir a Resolução Óptima](#page-19-0) [Utilizar o Dell Soundbar \(Opcional\)](#page-19-1)

## **Rodar o Seu Monitor**

[Alterar a Rotação do Seu Monitor](#page-22-0) [Rodar o Seu Sistema Operativo](#page-22-1)

## **Resolução de Problemas**

[Resolução de Problemas do Seu Monitor](#page-24-0) [Problemas Gerais](#page-25-0) [Problemas Específicos do Produto](#page-26-0) [Problemas da Interface USB](#page-26-1) [Resolução de Problemas do Seu Soundbar](#page-27-0)

## **Anexo**

[Informações de Segurança](#page-29-0) [Contactar a Dell](#page-29-1) [Avisos Reguladores](#page-39-0) **[Reciclagem](#page-44-0)** [Guia de Instalação do Seu Monitor](#page-44-1)

### **As informações contidas neste documento estão sujeitas a alterações sem aviso. © 2004 Dell Inc. Reservados todos os direitos.**

Está terminantemente proibida a reprodução por qualquer meio sem a autorização por escrito da Dell Inc. .

Marcas comerciais utilizadas neste texto: Dell™, PowerEdge™, PowerConnect™, PowerVault™, Dell™ Dimension™, Inspiron™, OptiPlex™, Latitude™, Dell Precision™ e Dell | EMC são marcas comerciais da Dell Inc; *Microsoft, windows* e *Windows NT* são marcas comerciais registadas da Microsoft Corporation; Adobe é uma marca registada da *Adobe* Systems Incorporated, que pode estar registada em certas jurisdições. *ENERGY STAR* é uma marca comercial registada da U.S. Environmental Protection Agency. Como uma associada da ENERGY STAR, a Dell Inc. estabeleceu que este produto atende às directrizes de eficiência energética da ENERGY STAR. EMC é uma marca comercial registada da EMC Corporation.

Outros nomes ou marcas comerciais podem ser utilizados neste documento com referência à entidades titulares dos respectivos nomes e marcas ou dos seus produtos. Dell Inc. nega qualquer interesse nos nomes ou nas marcas comerciais que não sejam da sua propriedade.

Agosto de 2004

## <span id="page-1-0"></span>**Acerca do Seu Monitor**

**Monitor de Painel Plano Dell™ 1704FPV**

- Vista Frontal
- Vista Traseira
- Vista Inferior
- Vista Lateral
- Especificações do Monitor
- Especificações do Dell Soundbar (Opcional)
- Cuidados Com o Seu Monitor

## **Vista Frontal**

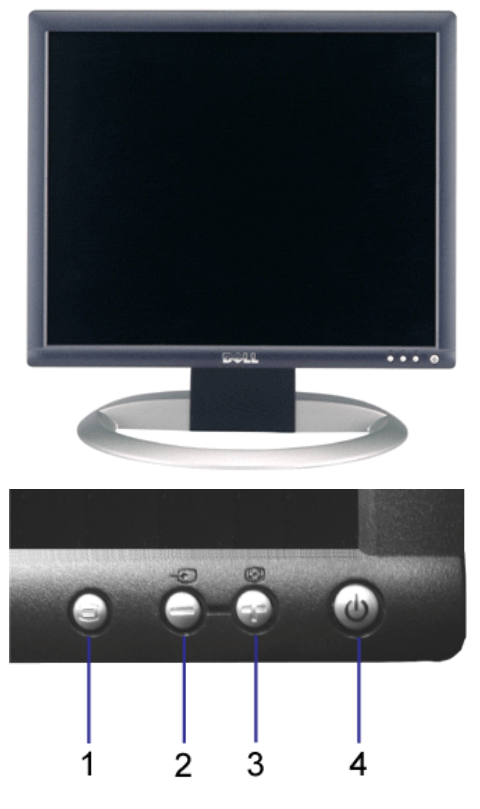

- **1.** Botão Menu OSD / Seleccionar
- **2.** Botão Selecção da Entrada / Para Baixo
- **3.** Botão Ajuste Automático / Para Cima
- **4.** Botão de Energia (com luz indicadora de energia)

## **Vista Traseira**

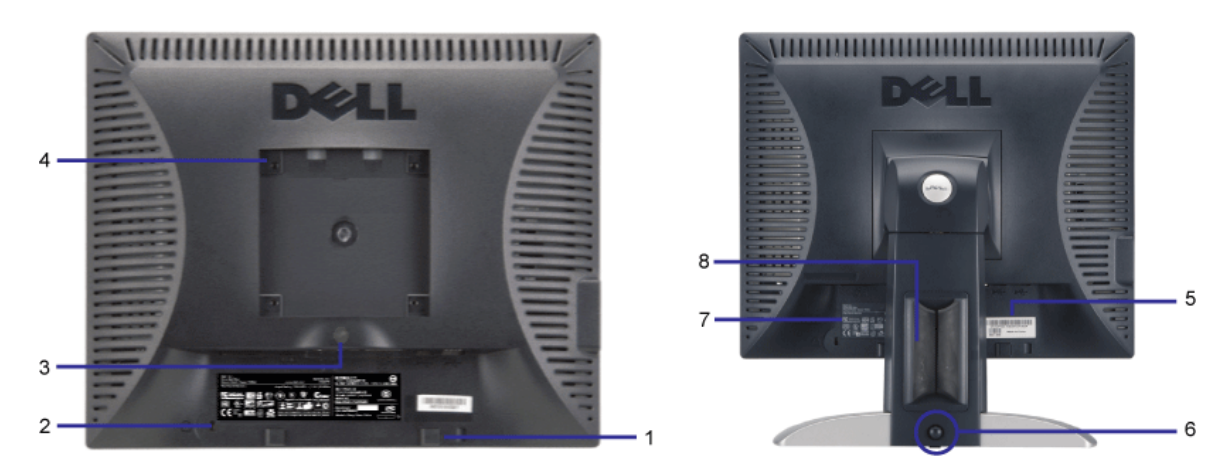

- **1.** Suportes de montagem do Dell Soundbar Fixar o Dell Soundbar opcional.
- **2.** Ranhura para trava de segurança Fixar uma trava para proteger o monitor.
- **3.** Botão de retirada da base Premir para liberar a base.
- **4.** Orifícios para montagem tipo VESA (100 mm, atrás da placa de base instalada) Utilizar para montar o monitor.
- **5.** Etiqueta do número de série em código de barras Consulte esta etiqueta se precisar entrar em contacto com o suporte técnico da Dell
- **6.** Botão de bloqueio/desbloqueio Empurre o monitor para baixo, prima o botão para desbloquear o monitor e, a seguir, levante o monitor até a altura que deseja.
- **7.** Etiqueta de classificação reguladora Apresenta as aprovações de entidades reguladoras.
- **8.** Porta-cabos Permite ao utilizador organizar os cabos colocando-os dentro do porta-cabos.

### **Vista Inferior**

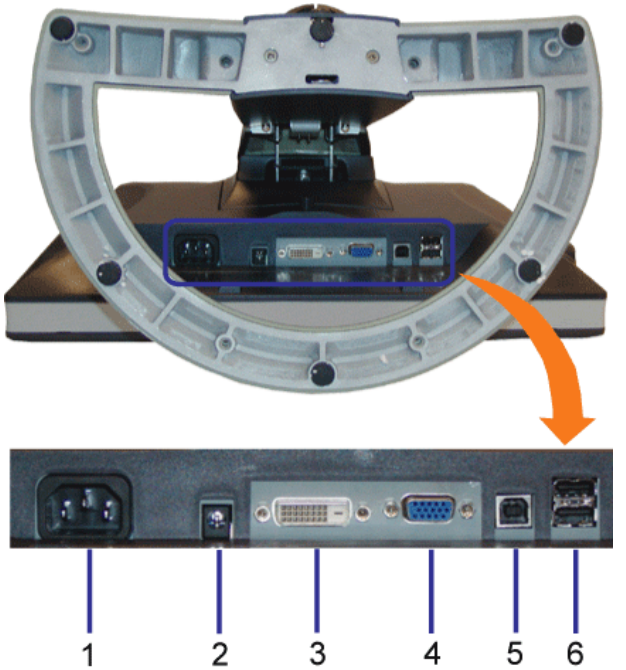

- **1.** Conector de alimentação Ligue o cabo de alimentação
- **2.** Conector de alimentação do Dell Soundbar Ligue o cabo de alimentação do Soundbar (opcional)
- **3.** Conector DVI Ligue o cabo DVI do computador
- **4.** Conector VGA Ligue o cabo VGA do computador
- 5. Conector USB ascendente Ligue o cabo USB que veio com o produto ao seu monitor ao computador. Depois de ligar este cabo, pode utilizar os conectores USB nas partes lateral e inferior do monitor.
- **6.** Conector USB Ligue os seus dispositivos USB. Pode utilizar este conector apenas depois de ligar o cabo USB ao computador e ao conector USB ascendente no monitor.

## **Vista Lateral**

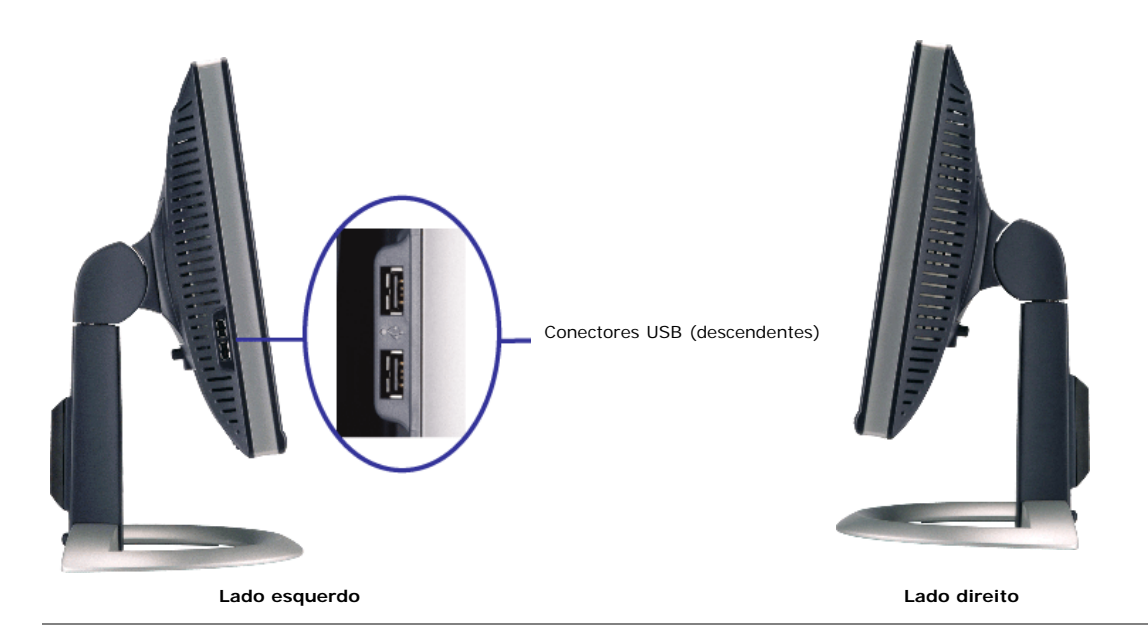

## **Especificações do Monitor**

### **Modos de Gestão de Energia**

Se você tem software ou placa de video compativel com DPM™ da VESA instalado no seu PC, o monitor pode reduzir automaticamente o consumo de energia quando não for<br>utilizado. Esta função é conhecida como 'Modo de Poupança

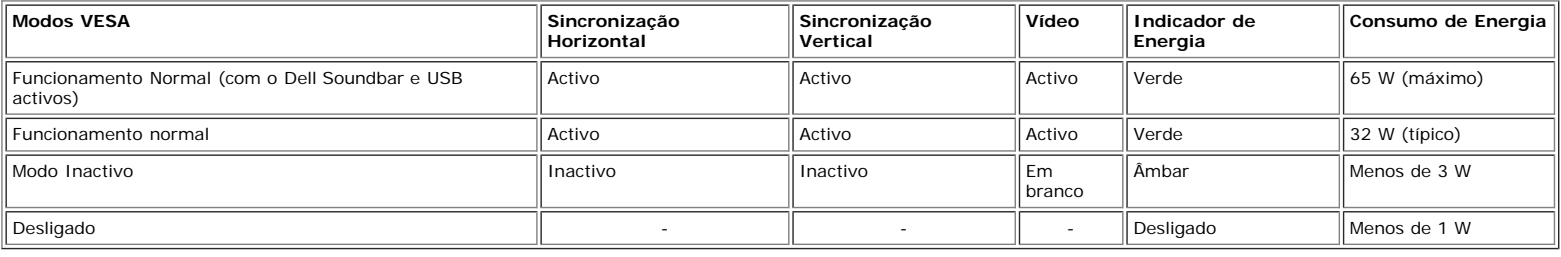

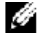

**NOTA: A OSD funciona apenas no modo de 'funcionamento normal'. Caso contrário, uma das seguintes mensagens será apresentada ao premir o botão "menu" ou "mais" no modo Inactivo.**

> Analog In Power Save Mode Any Key on Keyboard or Move Mouse

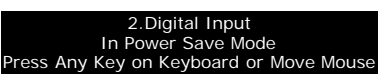

Active o computador e "desperte" o monitor para aceder à [OSD](#page-11-1).

ou

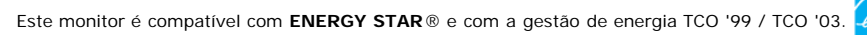

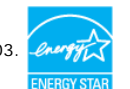

\* O consumo de energia nulo no modo desligado pode ser obtido apenas ao desligar o cabo de alimentação do monitor.

**ENERGY STAR**® é uma marca registrada nos Estados Unidos. Como uma associada da **ENERGY STAR**®, a DELL estabeleceu que este produto atende às directrizes de eficiência energética da **ENERGY STAR**®.

### **Pinagens**

### **Conector D-Sub de 15 pinos:**

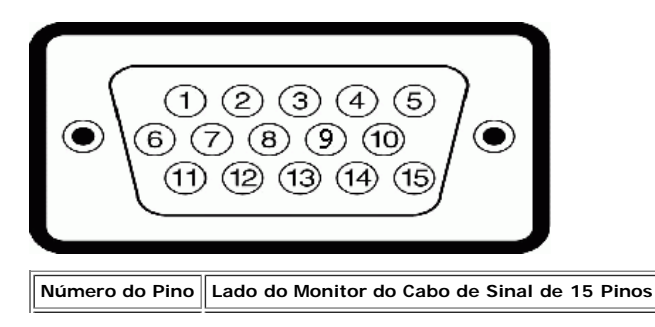

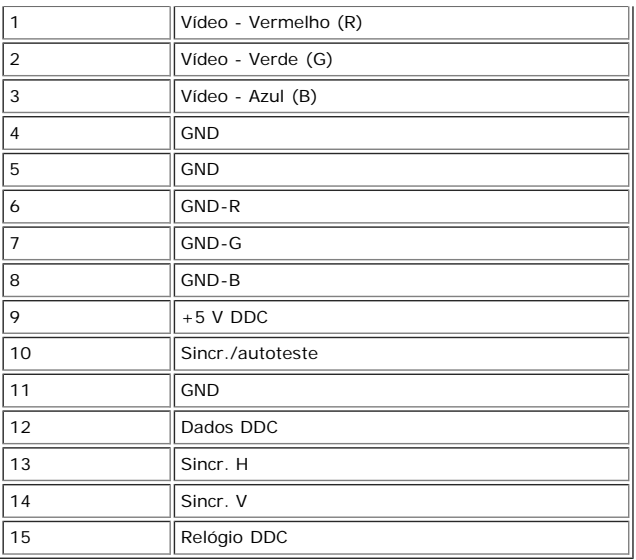

**Conector DVI apenas digital de 24 pinos:**

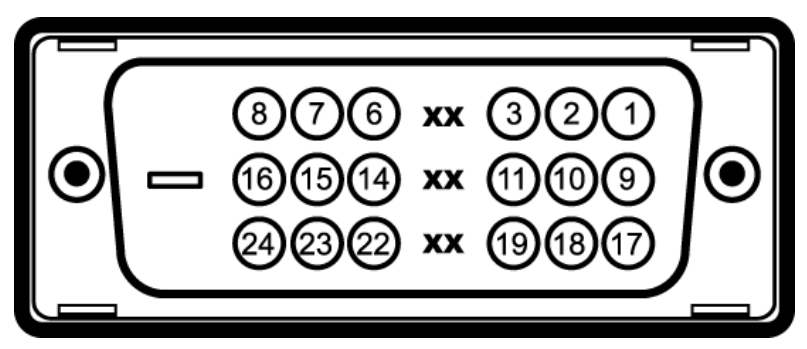

Nota: O pino 1 está na parte superior direita.

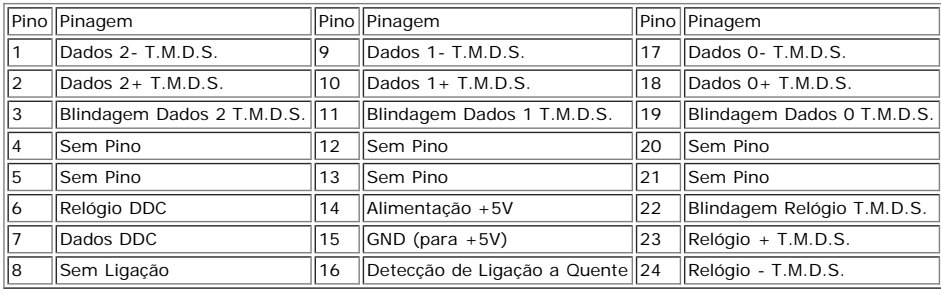

### **Interface USB (Universal Serial Bus)**

Este monitor é compatível com a interface USB 2.0 Certificada de Alta Velocidade.\*

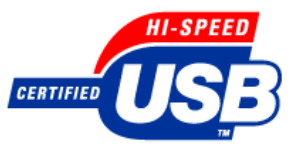

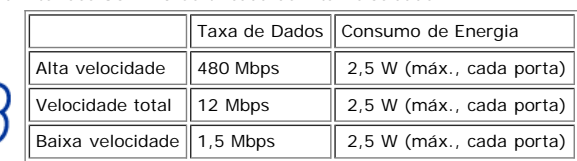

#### **Portas USB:**

- Uma ascendente traseira
- Quatro descendentes duas na traseira e duas na lateral esquerda

**NOTA: a função USB 2.0 requer um computador compatível com USB 2.0** Ô

NOTA: A interface USB do monitor funciona APENAS quando o está ligado (ou no Modo de Poupança de Energia). A interface USB do monitor será<br>reenumerada quando for desligado e ligado; os periféricos ligados podem demorar alg

## **Função Plug and Play**

Pode instalar o monitor em qualquer sistema compatível com Plug and Play. O monitor envia automaticamente ao sistema do computador os dados EDID (Extended Display

Identification Data) utilizando os protocolos DDC (Display Data Channel) para que o sistema possa efectuar a própria configuração e optimizar as definições do monitor. Se for<br>necessário, o utilizador pode seleccionar defin

### **Geral**

Número do modelo 1704FPV

### **Painel Plano**

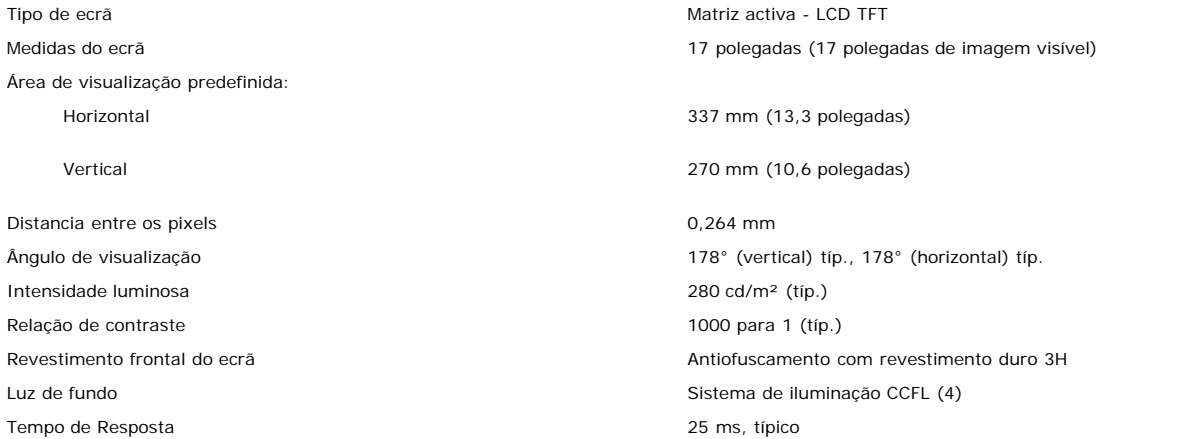

### **Resolução**

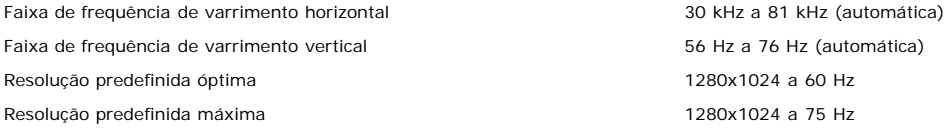

### **Modos de Apresentação Predefinidos**

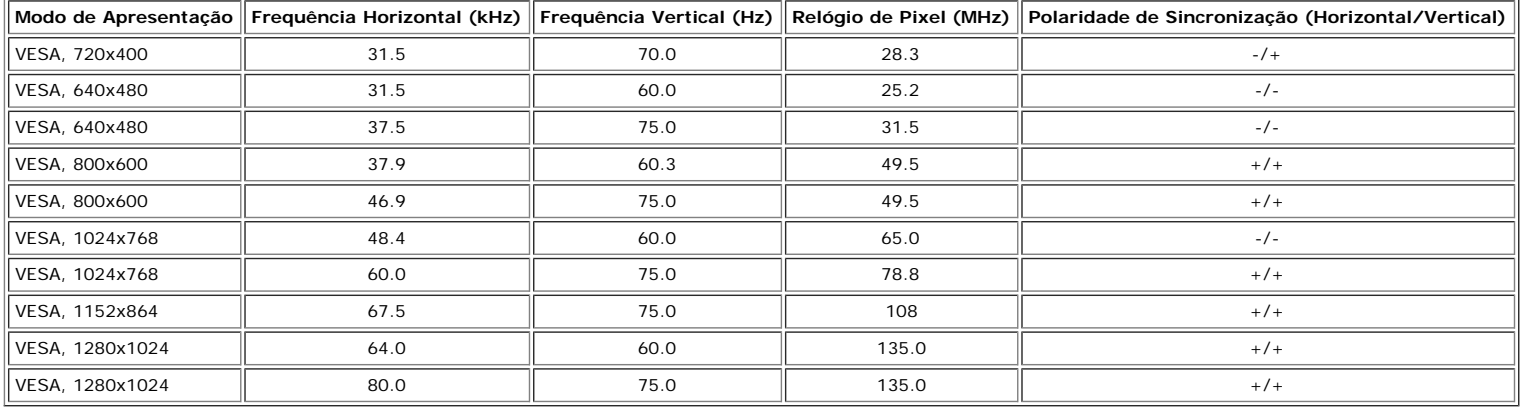

### **Especificações Eléctricas**

RGB analógico, 0,7 volts +/-5%, polaridade positiva a uma impedância de entrada de 75 ohms<br>TMDS DVI-D digital, 600 mV para cada linha diferencial, polaridade positiva a uma impedância de<br>entrada de 50 ohms.

Sinais de entrada de sincronização Sincronizações horizontal e vertical separadas, nível TTL despolarizado, SOG (Sincr. composta no verde)

Tensão / frequência / corrente de entrada CA 100 a 240 VCA / 50 ou 60 Hz  $\pm$  3 Hz / 2,0 A (máx.)

## **Características Físicas**

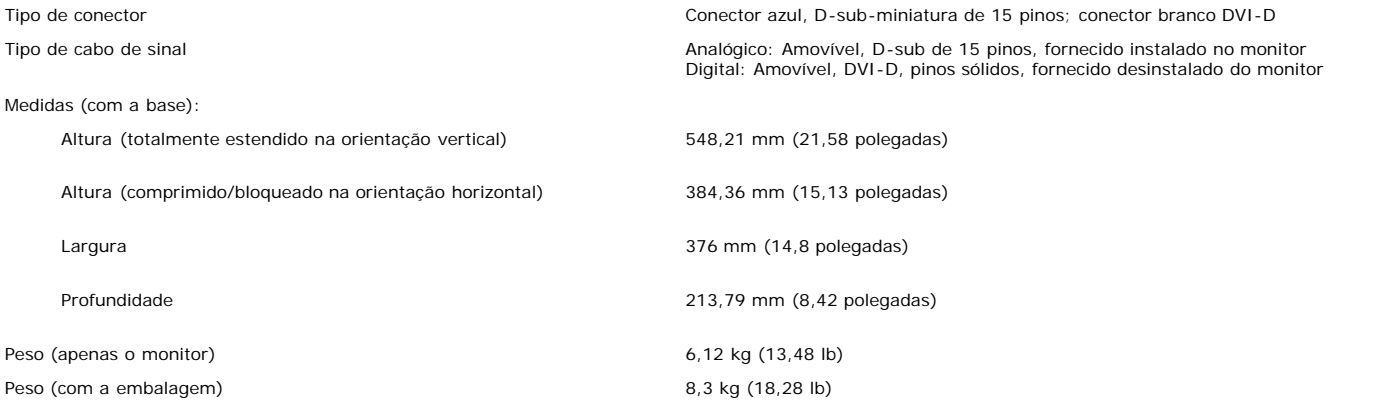

### **Ambiente**

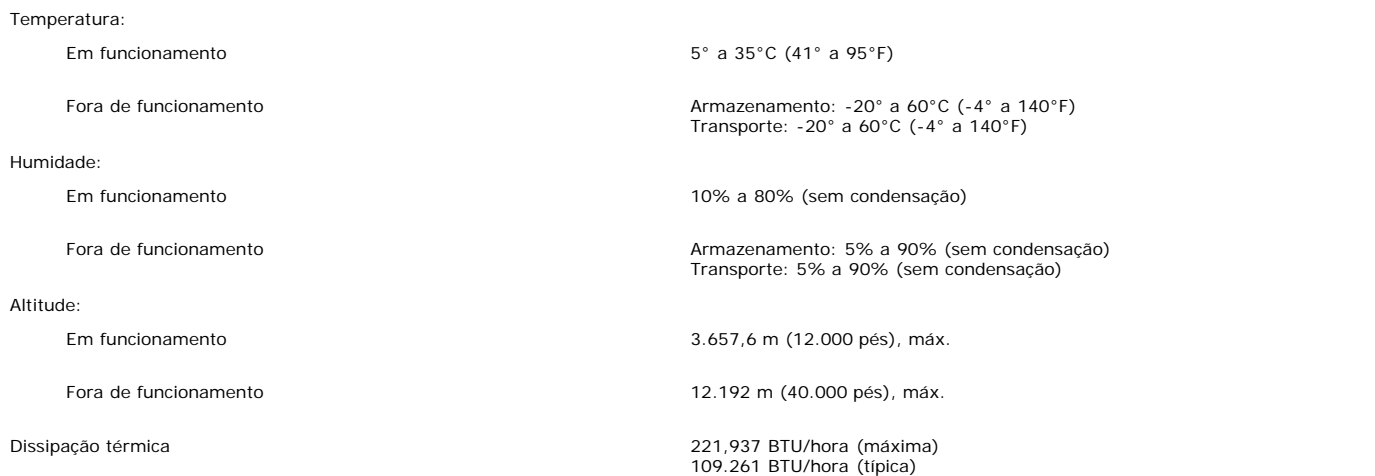

## **Especificações do Dell Soundbar (Opcional)**

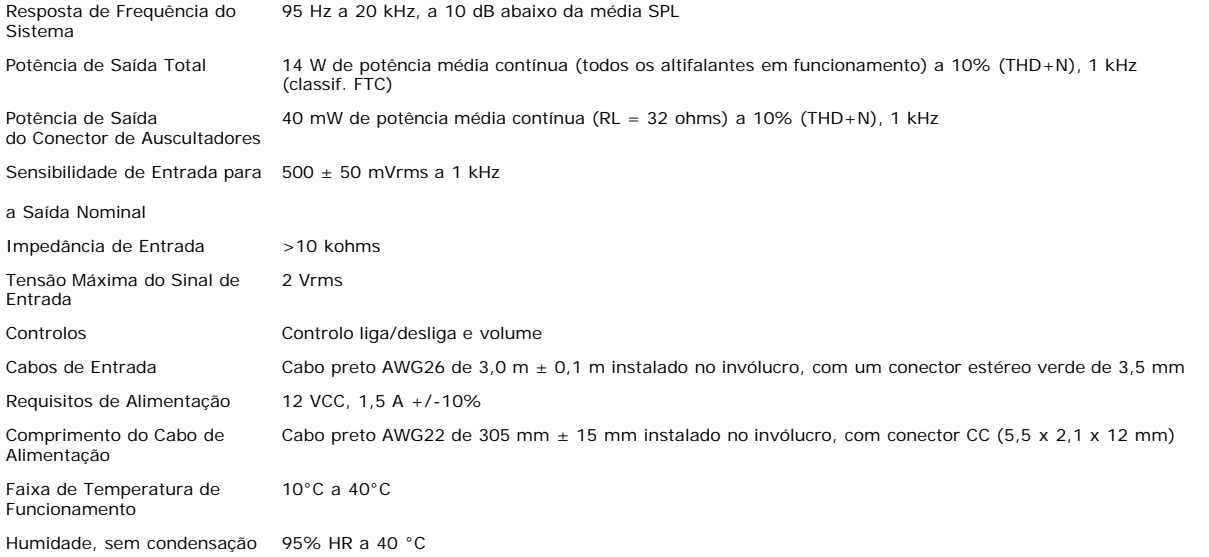

## **Cuidados Com o Seu Monitor**

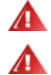

**CUIDADO: leia e siga as [instruções de segurança](#page-29-0) antes de limpar o monitor.**

### **CUIDADO: antes de limpar o monitor, desligue-o da tomada eléctrica.**

- Para limpar o ecră antiestático, utilize um pano macio ligeiramente humedecido com água. Se for possível, utilize um lenço especial para limpeza de ecrăs ou uma solução<br>apropriada para revestimentos antiestáticos. Não util
- 
- plásticos.<br>Se vir poeira branca ao desembalar o monitor, limpe-a com um pano. Esta poeira forma-se durante o transporte do monitor.<br>Manuseie o seu monitor com cuidado porque os plásticos de cor escura podem arranhar-se e m

[Voltar à Página de Índice](#page-0-0)

# **Utilizar a Base Ajustável do Monitor**

**Monitor de Painel Plano Dell™ 1704FPV**

- **O** [Instalar a Base](#page-8-0)
- [Organizar os Cabos](#page-8-1)
- Utilizar os Ajustes de Inclinação, Giro e Extensão Vertical
- **[Retirar a Base](#page-10-0)**

## <span id="page-8-0"></span>**Instalar a Base**

**NOTA: a base está retirada e estendida quando o monitor sai da fábrica.**

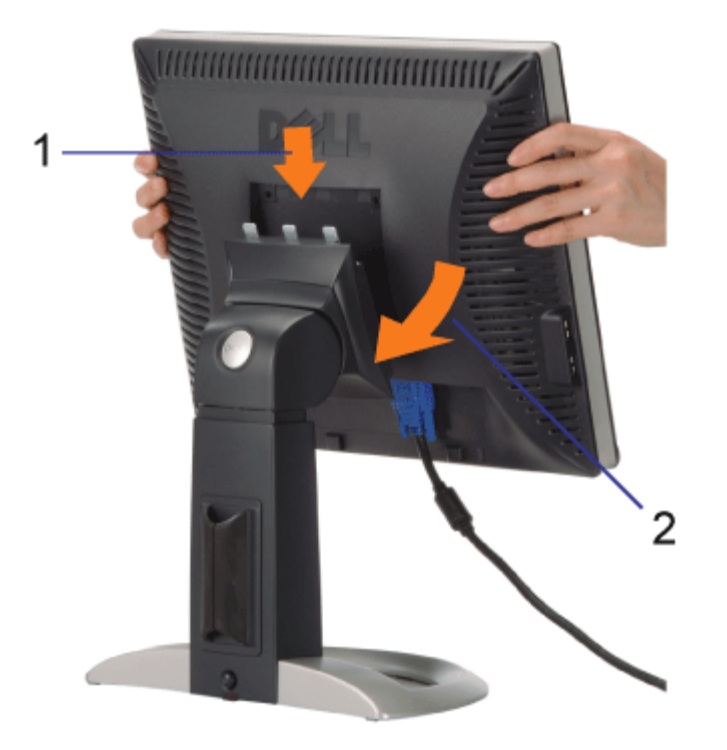

- 1. Encaixe a ranhura no monitor com os três dentes na base.
- 2. Abaixe o monitor até que fique bloqueado na base.

# <span id="page-8-1"></span>**Organizar os Cabos**

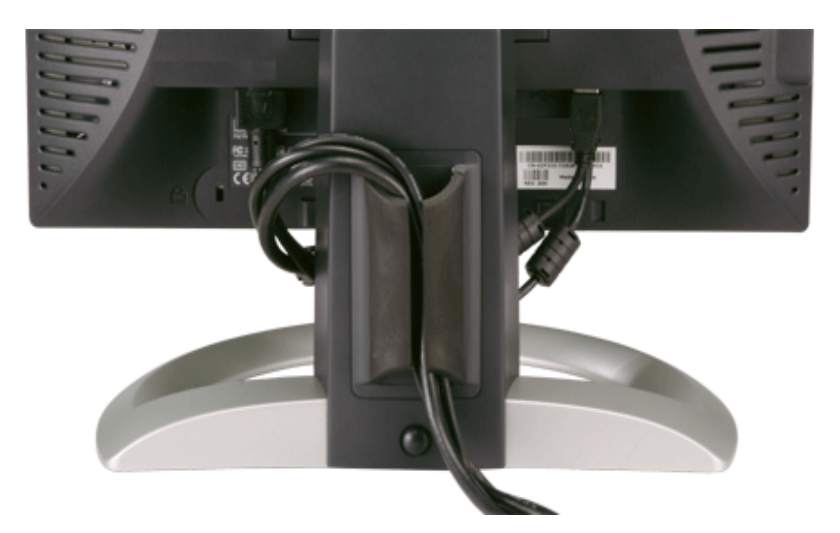

Depois de instalar todos os cabos necessários no monitor e no computador (consulte a secção [Ligar o Seu Monitor](#page-11-0) para instalar os cabos), utilize o porta-cabos para organizar correctamente todos os cabos, como mostrado acima.

# **Utilizar os Ajustes de Inclinação, Giro e Extensão Vertical**

Ajustar a Inclinação, o Giro e a Extensão Vertical do Seu Monitor. Pode ajustar o monitor de acordo com as suas necessidades de visualização.

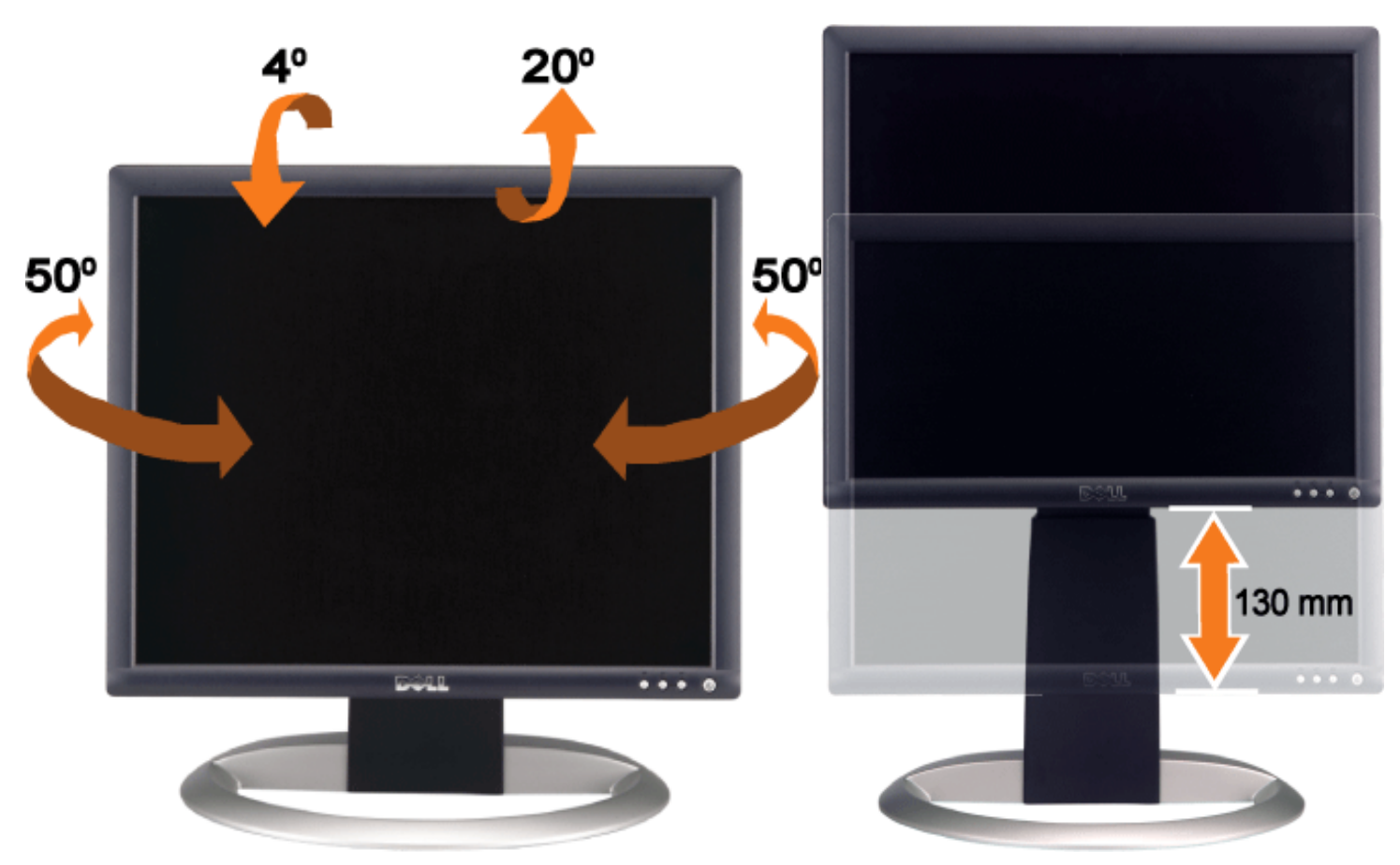

Pode ajustar a base verticalmente, até 130 mm (5,12 polegadas) utilizando o botão de bloqueio/desbloqueio da base. Prima o botão de bloqueio/desbloqueio da base na parte de trás do monitor e levante ou abaixe a base até a posição desejada.

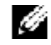

**NOTA: antes de mover o monitor, bloqueie a base abaixando-o até que encaixe no lugar.**

## <span id="page-10-0"></span>**Retirar a Base**

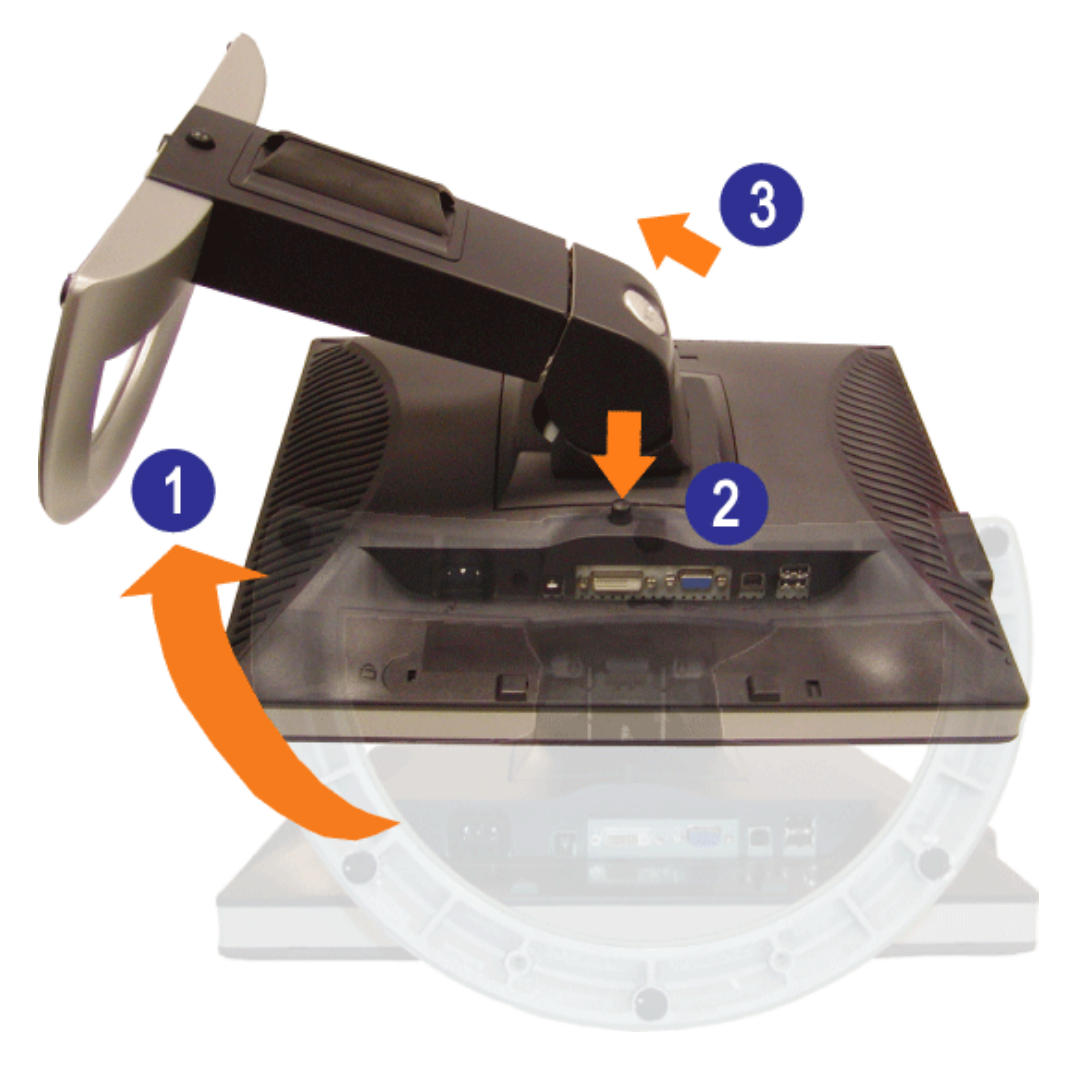

**AVISO: depois de colocar o painel do monitor sobre um pano macio ou uma almofada, efectue os passos abaixo para retirar a base.**

- 1. Rode a base para aceder ao botão de retirada da base.
- 2. Prima o botão enquanto levanta o monitor para fora da base.

[Voltar à Página de Índice](#page-0-0)

## **Instalar o Seu Monitor**

**Monitor de Painel Plano Dell™ 1704FPV**

- **C** [Ligar o Seu Monitor](#page-11-2)
- [Utilizar os Botões do Painel Frontal](#page-12-1)
- [Utilizar a OSD](#page-13-1)
- O [Definir a Resolução Óptima](#page-19-2)
- [Utilizar o Dell Soundbar \(Opcional\)](#page-19-3)

## <span id="page-11-2"></span>**Ligar o Seu Monitor**

**CUIDADO: antes de começar quaisquer procedimentos nesta secção, siga as [instruções de segurança](#page-29-2).**

<span id="page-11-1"></span><span id="page-11-0"></span>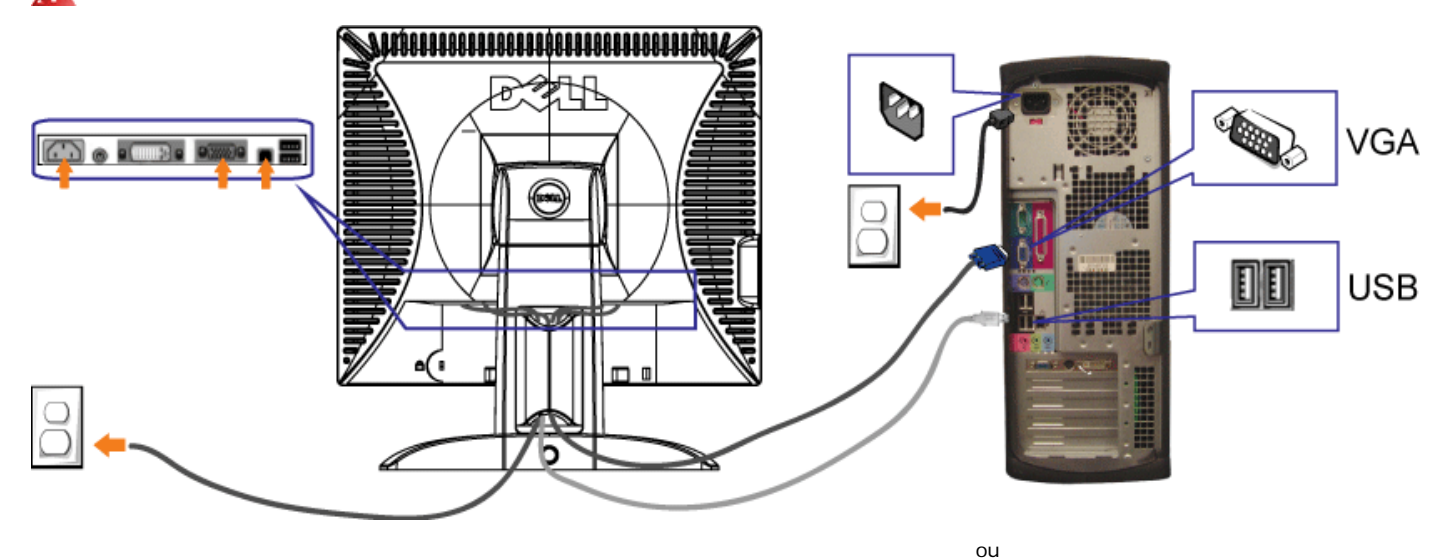

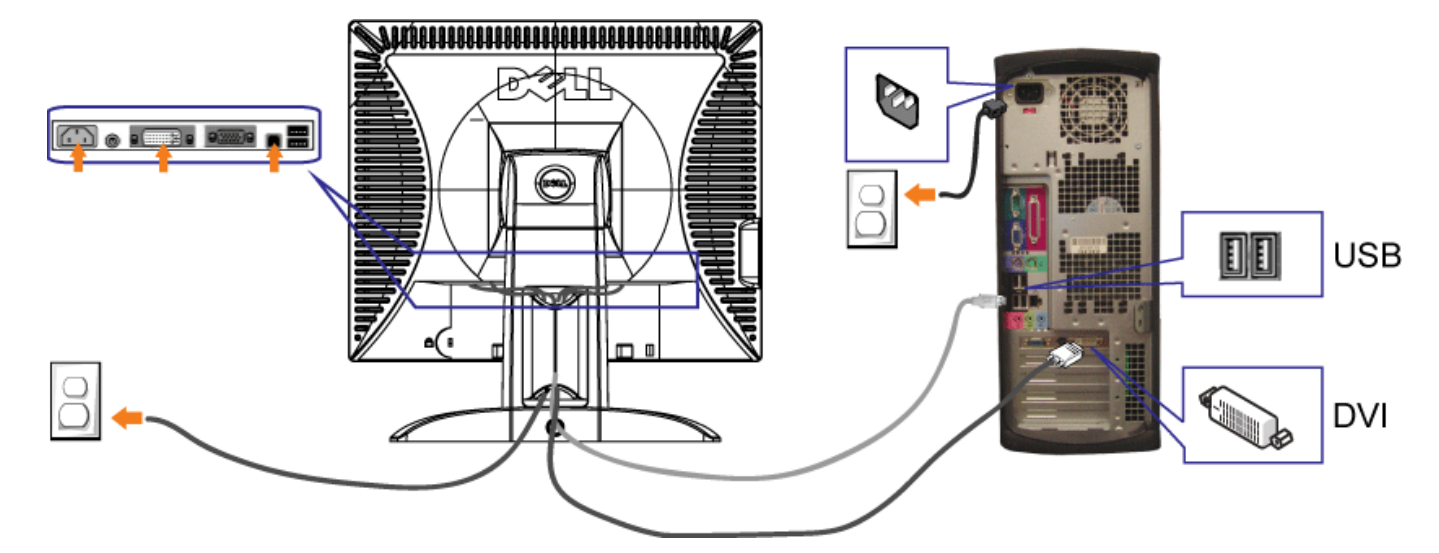

- **1.** Desligue o seu computador e o cabo de alimentação.
- **2.** Ligue o cabo DVI branco ou VGA azul aos conectores no computador e no monitor.
- 3. Ligue o cabo USB (que veio com o seu monitor) ao computador e ao conector USB ascendente no monitor. Depois de ligar este cabo ao computador e ao monitor, pode utilizar os conectores USB no monitor.
- **4.** Ligue quaisquer dispositivos USB.
- **5.** Ligue o cabo de alimentação.
- 6. Ligue o monitor e o computador. Se não vir uma imagem, prima o botão de selecção da entrada e verifique se a origem de entrada correcta está seleccionada. Se ainda não vir uma imagem, consulte a secção de Resolução de Problemas do Seu Monitor.

## <span id="page-12-1"></span>**Utilizar os Botões do Painel Frontal**

Utilize os botões na parte frontal do monitor para ajustar as definições da imagem.

<span id="page-12-0"></span>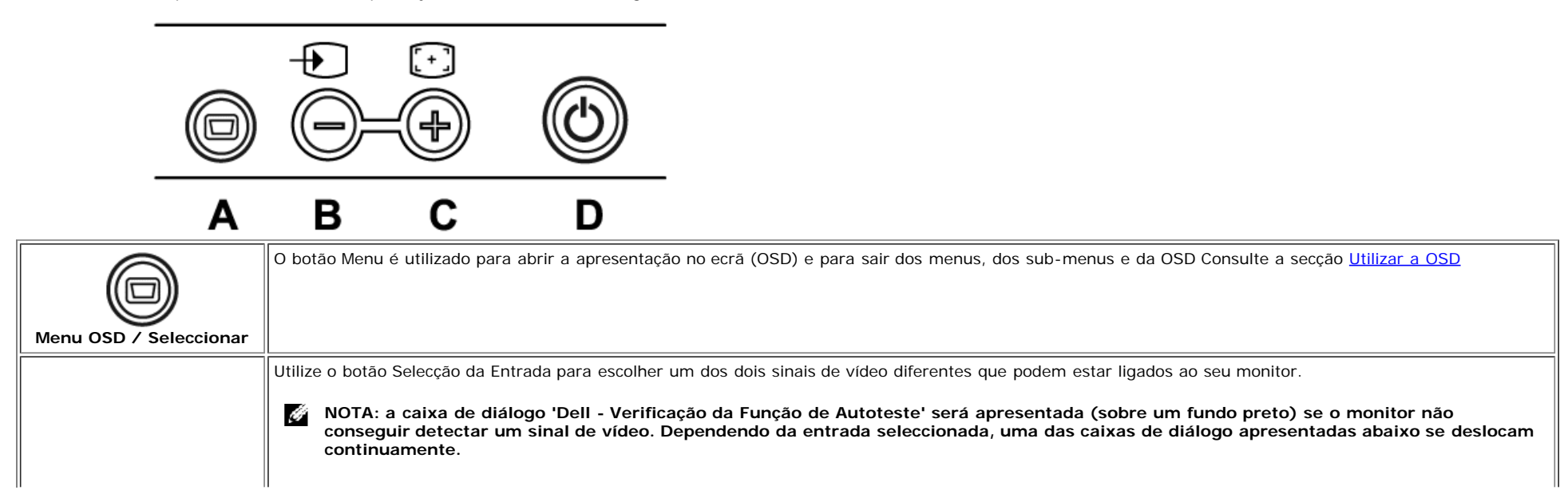

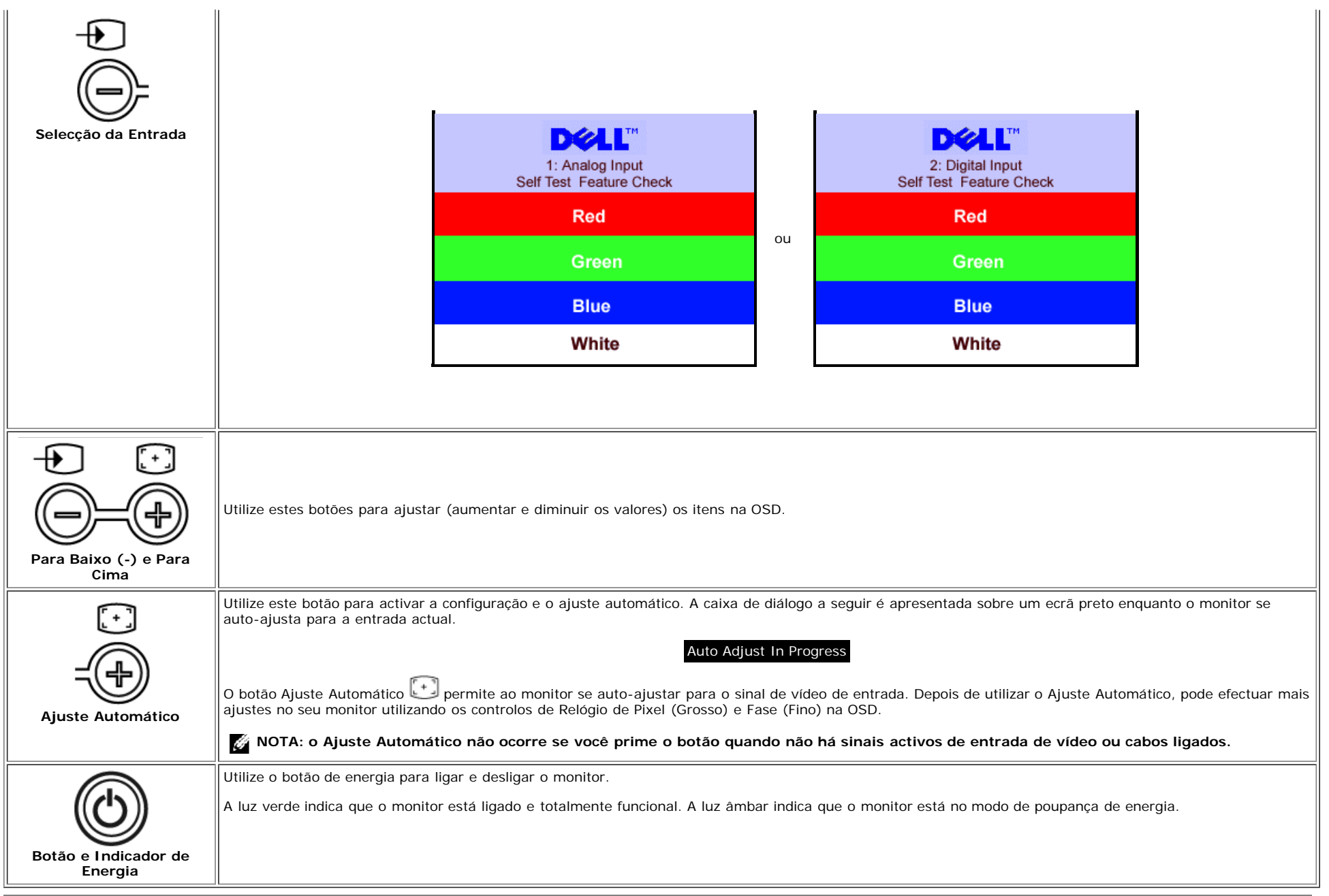

## <span id="page-13-1"></span>**Utilizar a OSD**

Ô

**NOTA: Se você faz um ajuste e acede a outro menu ou sai da OSD, o monitor guarda automaticamente quaisquer ajustes feitos. Se você faz um ajuste e espera a OSD desaparecer, os ajustes também são guardados.**

<span id="page-13-0"></span><sup>1.</sup> Prima o botão Menu para abrir o sistema de OSD e apresentar o menu principal.

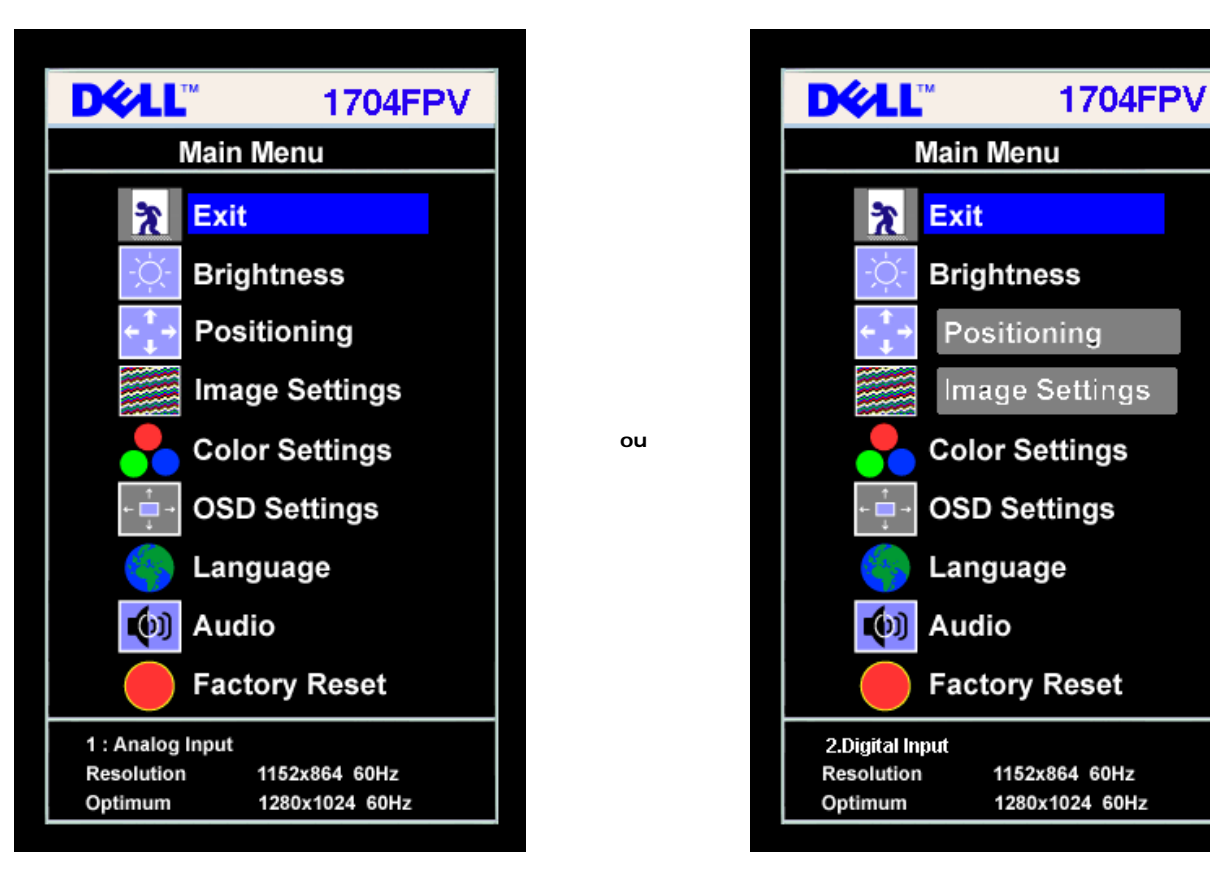

#### **NOTA: As definições do Posicionamento e da Imagem estão disponíveis apenas ao utilizar o conector Analógico (VGA).**

- 2. Prima os botões **-** e **+** para mover-se entre as opções da definição. Conforme você se move de um ícone para outro, o nome da opção é realçada. Consulte a tabela abaixo para conhecer uma lista completa de todas as opções disponíveis no monitor.
- 3. Prima o botão Menu uma vez para activar a opção realçada.
- 4. Prima o botão e + para seleccionar o parâmetro desejado.

Ö

- 5. Prima o botão Menu para aceder à barra de deslocamento e, em seguida, utilize os botões **-** e **+**, segundo os indicadores no menu, para fazer as alterações.
- 6. Prima o botão Menu uma vez para regressar para o menu principal e seleccionar outra opção, ou prima o botão Menu duas ou três vezes para sair da OSD.

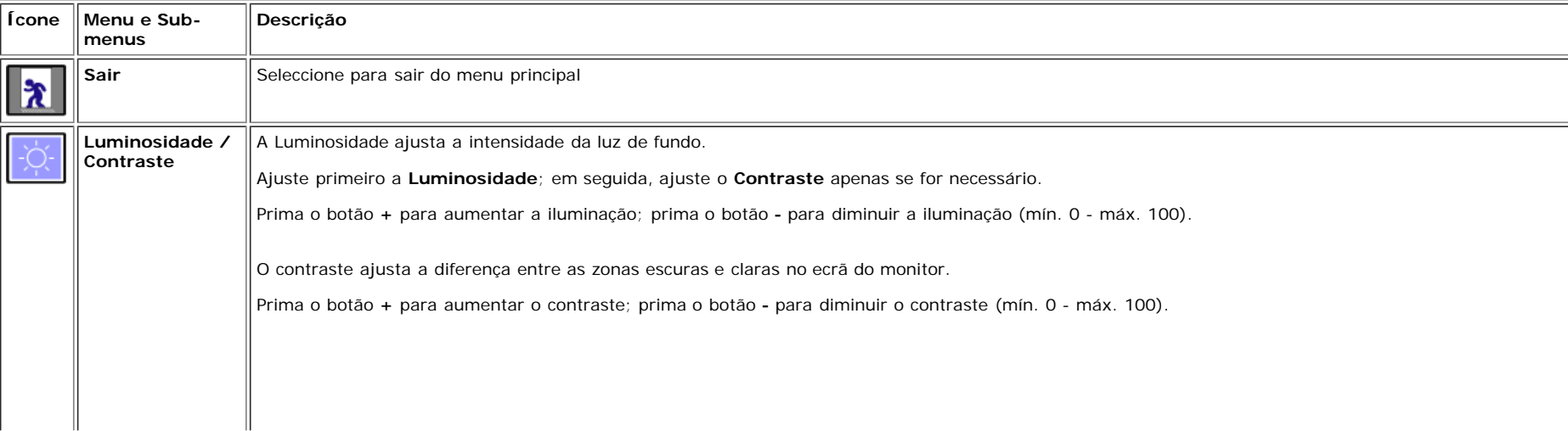

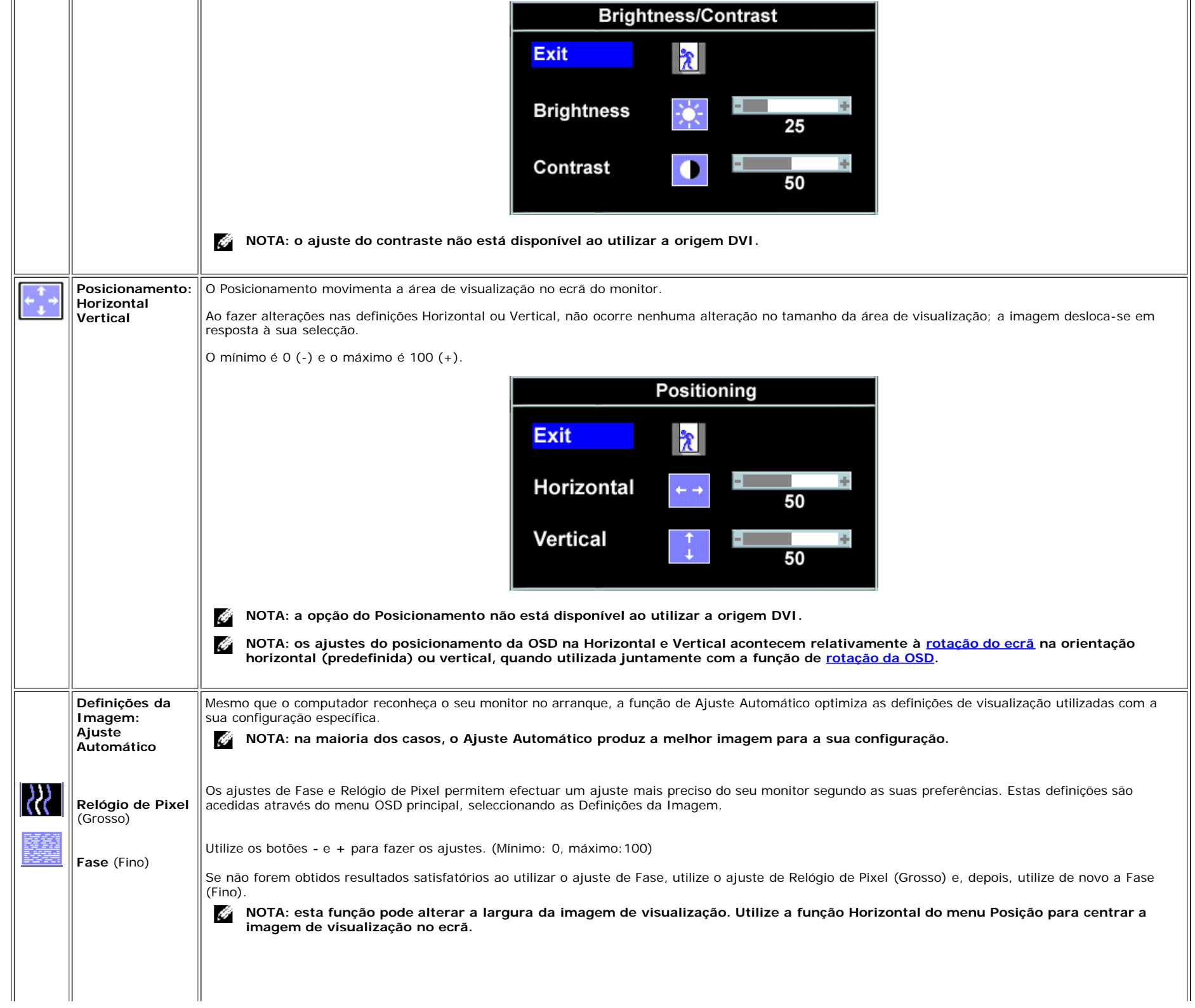

 $\parallel$ 

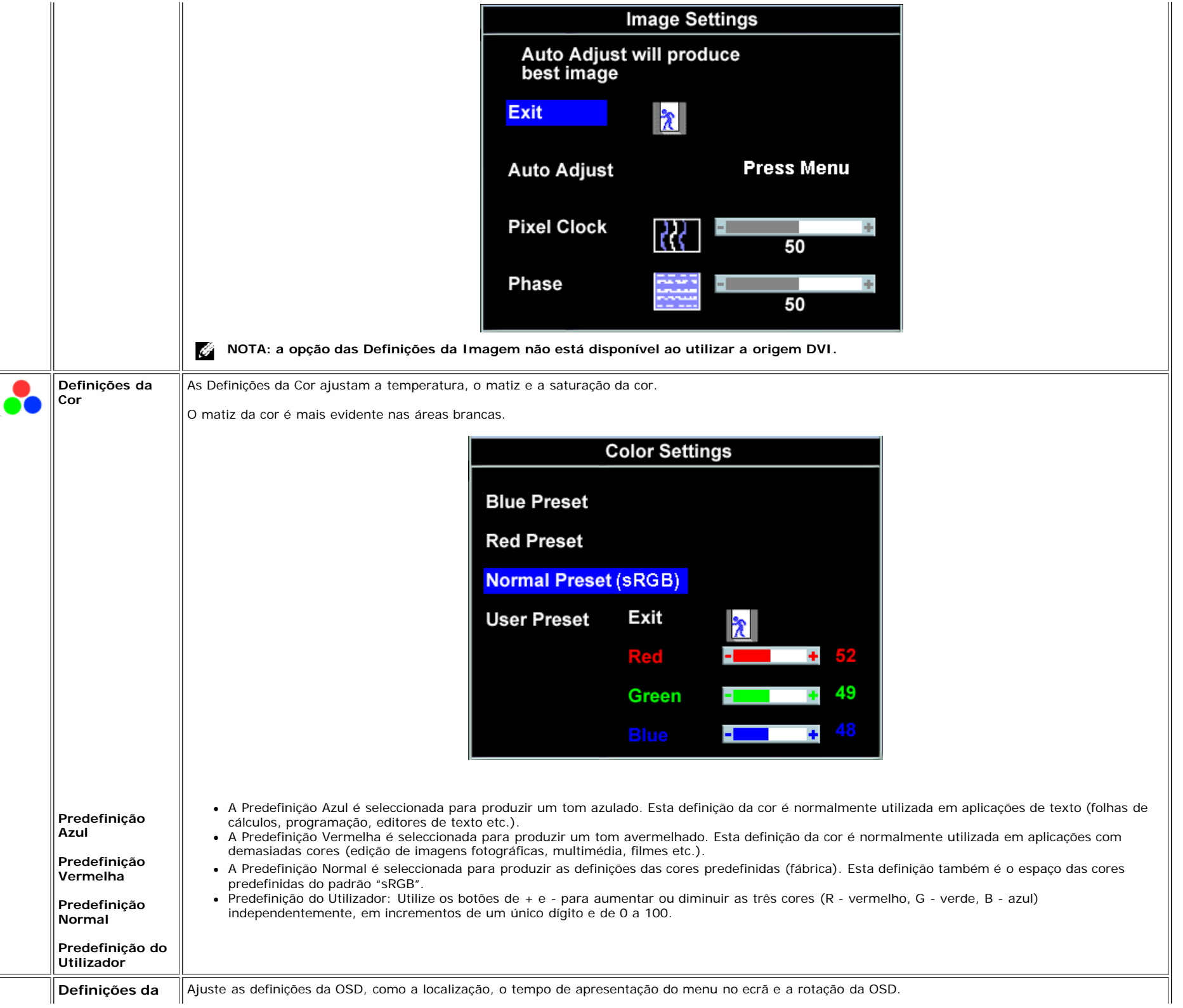

<span id="page-17-0"></span>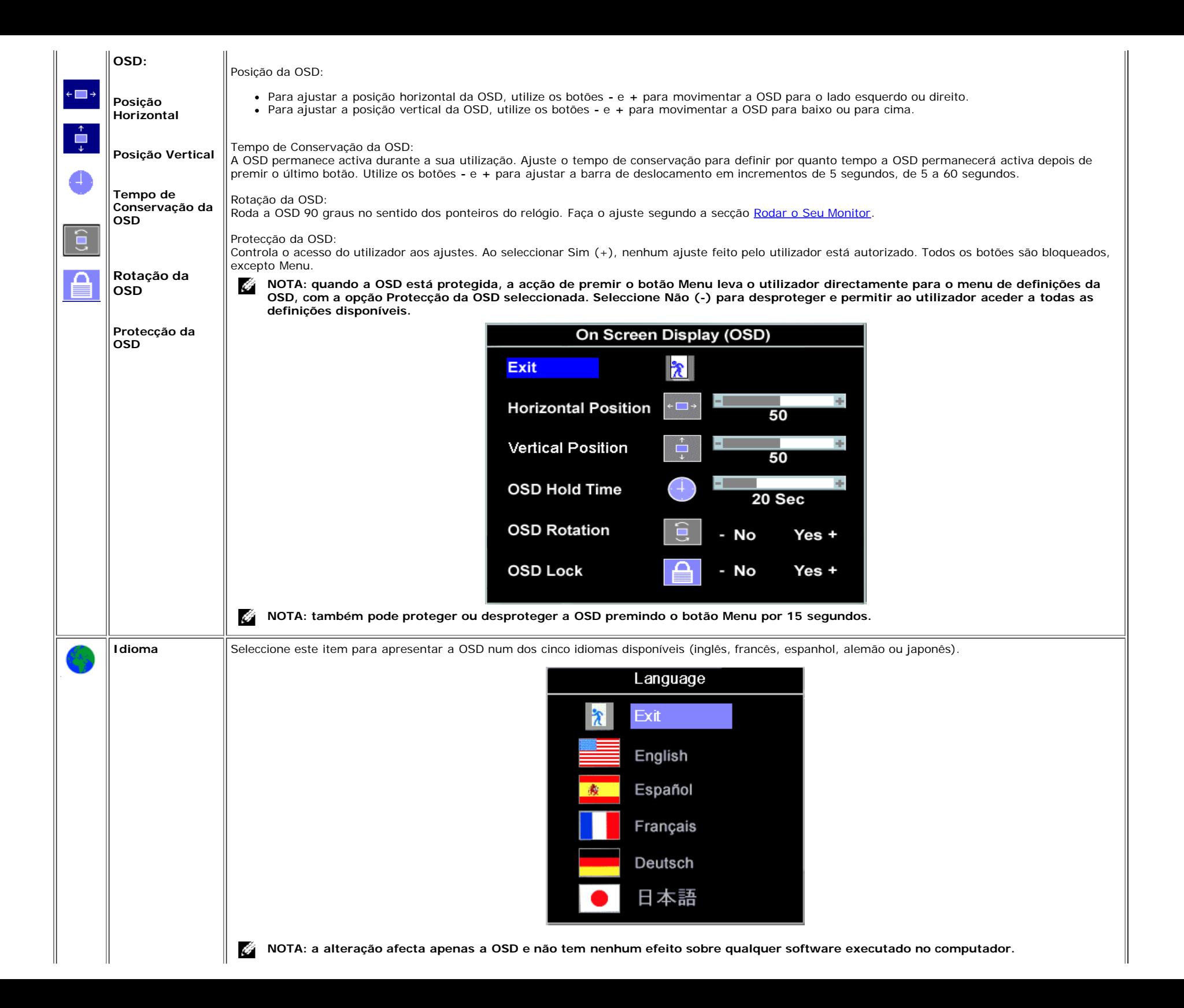

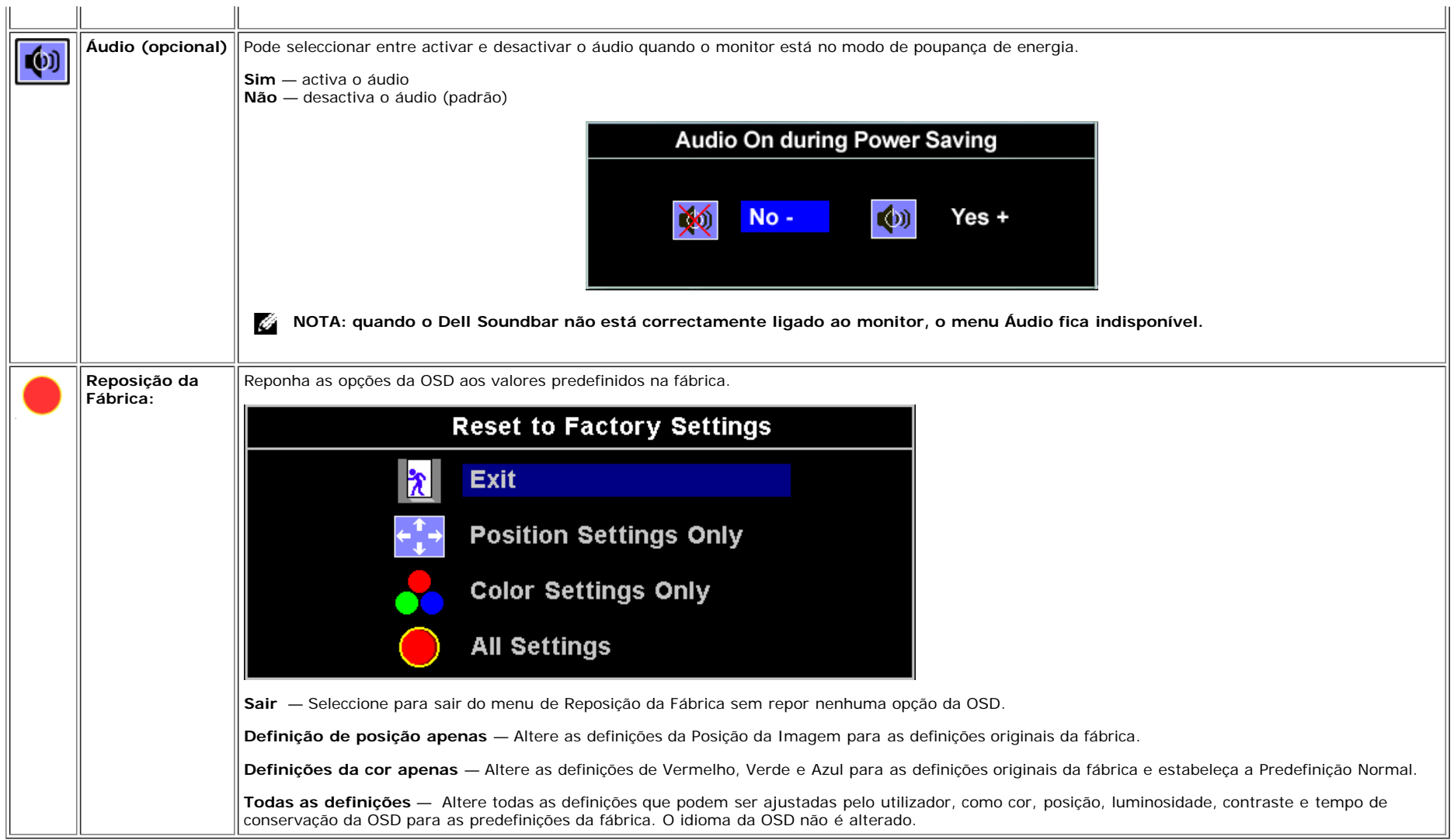

## **Mensagens de Advertência da OSD**

Uma das seguintes mensagens de advertência pode ser apresentada no ecrã para indicar que o monitor está fora de sincronização.

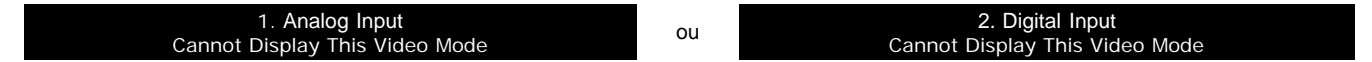

Isto significa que o monitor não consegue sincronizar com o sinal que está a receber do computador. O sinal está demasiado baixo ou alto para que o monitor o utilize. Consulte as Especificações para obter as faixas de frequência Horizontal e Vertical que este monitor aceita. O modo recomendado é 1280x1024 a 60 Hz.

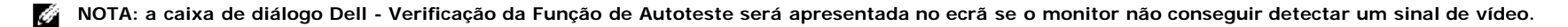

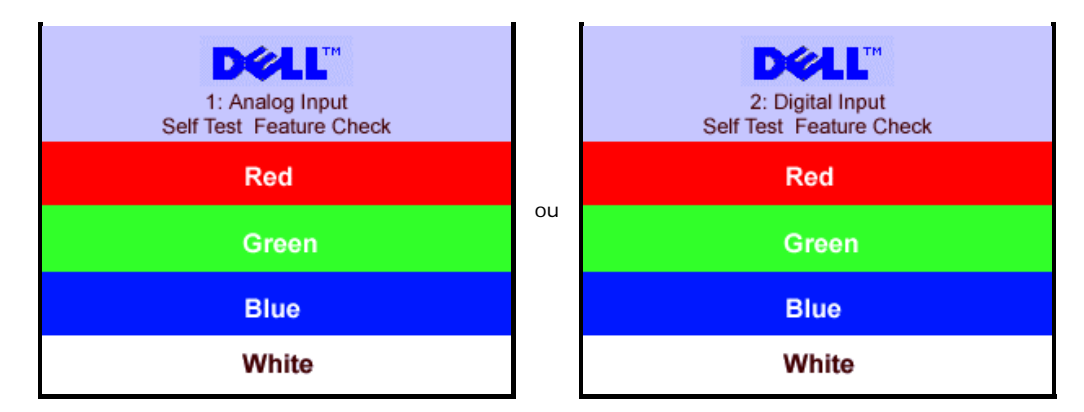

Às vezes, nenhuma mensagem de advertência é apresentada, mas o ecrã está em branco; isto pode indicar que o monitor não está sincronizado com o computador.

Consulte [Resolução de Problemas](#page-25-1) para mais informações.

## <span id="page-19-2"></span>**Definir a Resolução Óptima**

- 1. Clique com o botão direito do rato no Ambiente de Trabalho e clique em **Propriedades**.
- 2. Seleccione o separador **Definições**.
- 3. Defina a taxa de actualização para 60 Hz.
- 4. Defina a resolução do ecrã para 1280x1024 e verifique se a taxa de actualização permanece definida em 60 Hz.
- 5. Clique em **OK**.

Se não vir a opção de 1280x1024, terá de actualizar o controlador da sua placa de vídeo.

Se tiver um computador desktop da Dell, pode fazer o seguinte:

Aceda à página **support.dell.com**, escreva a sua etiqueta de serviço e transfira o controlador mais recente para a sua placa de vídeo.

Se você tem um computador portátil Dell:

Aceda à página **support.dell.com**, escreva a sua etiqueta de serviço e transfira o controlador mais recente para a sua placa de vídeo.

<span id="page-19-0"></span>Se você não está a utilizar um computador Dell:

- Aceda ao site de suporte técnico para o seu computador e transfira o controlador mais recente da placa de vídeo.
- Aceda ao web site da placa de vídeo e transfira o controlador mais recente do hardware.

## <span id="page-19-3"></span>**Utilizar o Dell Soundbar (Opcional)**

<span id="page-19-1"></span>O Dell Soundbar é um sistema com quatro altifalantes e dois canais que pode ser instalado no seu monitor. No Soundbar há: Controlo rotativo do volume e ligar/desligar para ajustar o nível geral do sistema, um luz verde para indicar o estado de energia e dois conectores de áudio para auscultadores.

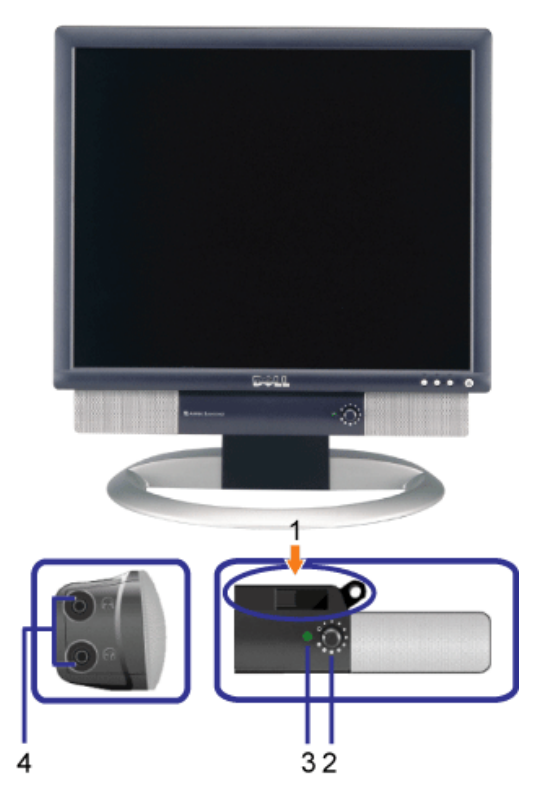

- **1.** Mecanismo de fixação
- **2.** Controlo de volume/energia
- **3.** Indicador de energia
- **4.** Conectores para auscultadores

## **Instalação do Soundbar no monitor**

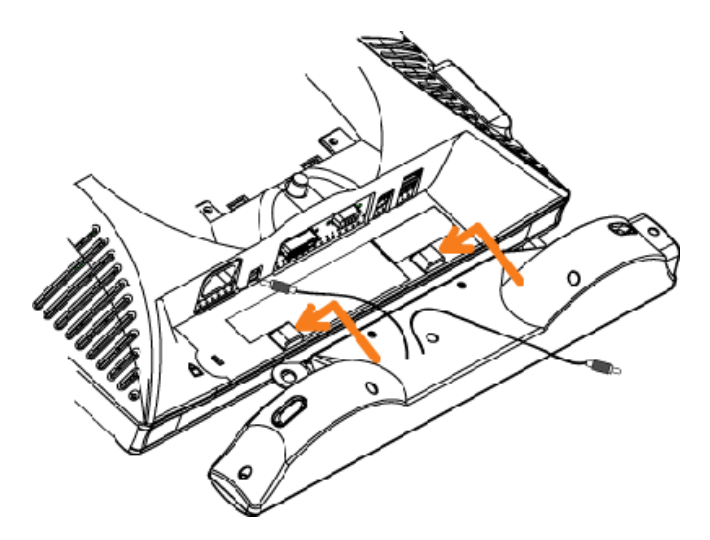

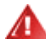

- **1.** Instale o Soundbar alinhando as duas ranhuras no Soundbar com as duas pontas na parte inferior do monitor.
- **2.** Desloque o Soundbar para a esquerda até que se encaixe no lugar.
- **3.** Ligue o cabo de alimentação do Soundbar ao conector atrás do monitor.
- **4.** Insira o conector estéreo verde do Soundbar no conector de saída de áudio do computador.

[Voltar à Página de Índice](#page-0-1)

# <span id="page-22-2"></span>**Rodar o Seu Monitor**

**Monitor de Painel Plano Dell™ 1704FPV**

- **[Alterar a Rotação do Seu Monitor](#page-22-0)**
- **[Rodar o Seu Sistema Operativo](#page-22-1)**

## <span id="page-22-0"></span>**Alterar a Rotação do Seu Monitor**

Antes de rodar, terá de estender verticalmente (Extensão Vertical) ou inclinar (Inclinação) o monitor para evitar que bata a parte inferior.

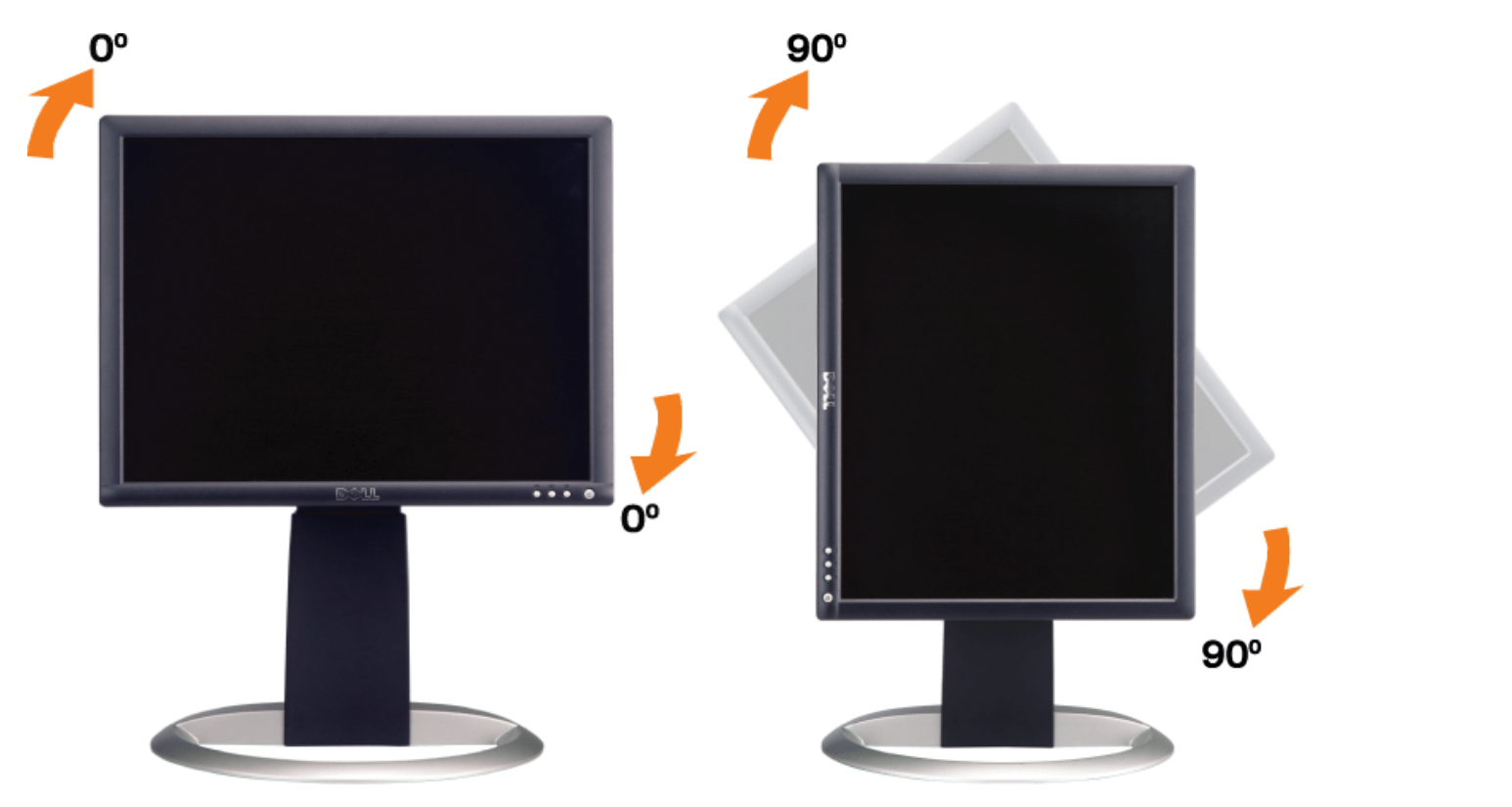

## <span id="page-22-1"></span>**Rodar o Seu Sistema Operativo**

Depois de rodar o monitor, terá de efectuar o procedimento abaixo para rodar o sistema operativo.

**NOTA: se não está a utilizar um computador Dell, será preciso aceder ao web site da placa de vídeo ou do fabricante do seu computador para obter as informações acerca da rotação do sistema operativo.**

- 1. Clique com o botão direito do rato no Ambiente de Trabalho e clique em **Propriedades**.
- 2. Seleccione o separador **Definições** e clique em **Avançadas**.
- 3. Se você possui uma placa de vídeo ATI, seleccione o separador **Rotação** e defina a rotação preferida.

Se você tem uma placa nVidia, clique no separador **nVidia**, na coluna esquerda seleccione **NVRotate** e escolha a rotação preferida.

Se você tem uma Intel, seleccione o separador da placa **Intel**, clique em **Propriedades Gráficas**, escolha o separador **Rotação** e defina a rotação desejada.

**NOTA: se não vir a opção de rotação ou se essa não funcionar correctamente, aceda a support.dell.com e transfira o controlador mais recente para a sua placa de vídeo.**

# **Resolução de Problemas**

**Monitor de Painel Plano Dell™ 1704FPV**

- **[Resolução de Problemas do Seu Monitor](#page-24-0)**
- **[Problemas Gerais](#page-25-0)**
- **[Problemas Específicos do Produto](#page-26-0)**
- **[Problemas da Interface USB](#page-26-1)**
- [Solução de Problemas do Seu Computador](#page-27-0)

**CUIDADO: antes de começar quaisquer procedimentos nesta secção, siga as [instruções de segurança.](#page-29-0)**

# <span id="page-24-0"></span>**Resolução de Problemas do Seu Monitor**

## **Verificação da Função de Autoteste (STFC)**

O seu monitor possui uma função de autoteste que permite verificar se está a funcionar correctamente. Se o monitor e o computador estão ligados correctamente mas o ecrã permanece escuro, efectue o autoteste do monitor com os seguintes passos:

- 1. Desligue o computador e o monitor.
- 2. Desligue o cabo de vídeo da parte de trás do computador. Para que a operação de autoteste será correcta, retire os
- cabos Digital (conector branco) e Analógico (conector azul) da parte de trás do computador.
- 3. Ligue o monitor.

A caixa de diálogo 'Dell - Verificação da Função de Autoteste' deve ser apresentada no ecrã (sobre um fundo preto) se o monitor não conseguir detectar um sinal de vídeo e estiver a funcionar correctamente. No modo de autoteste, a luz indicadora de energia permanece verde. Dependendo da entrada seleccionada, uma das caixas de diálogo apresentadas abaixo se deslocam continuamente no ecrã.

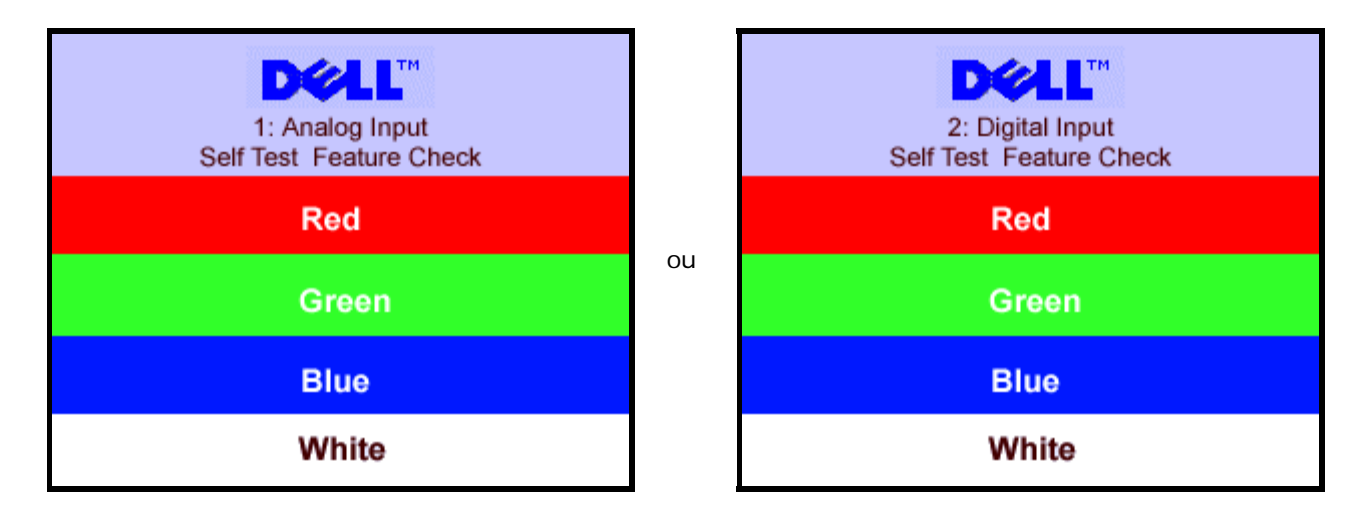

Esta caixa também é apresentada durante o funcionamento normal do sistema se o cabo de vídeo for desligado ou danificado.

4. Desligue o seu monitor e religue o cabo de vídeo e, em seguida, ligue o computador e o monitor.

Se o ecrã do monitor permanecer preto depois de utilizar o procedimento anterior, verifique a controladora de vídeo e o sistema do computador; o monitor está a funcionar correctamente.

## <span id="page-25-1"></span>**Mensagens de Advertência da OSD**

Uma das seguintes mensagens de advertência pode ser apresentada no ecrã para indicar que o monitor está fora de sincronização.

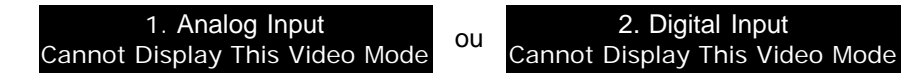

Isto significa que o monitor não consegue sincronizar com o sinal que está a receber do computador. O sinal é demasiado alto ou baixo para a utilização do monitor. Consulte as Especificações do Monitor para obter as faixas de frequência Horizontal e Vertical que este monitor aceita. O modo recomendado é 1280x1024 a 60 Hz.

Às vezes, nenhuma mensagem de advertência é apresentada, mas o ecrã está em branco; isto pode indicar que o monitor não está sincronizado com o computador, ou o monitor está no modo de poupança de energia.

## <span id="page-25-0"></span>**Problemas Gerais**

A tabela abaixo contém as informações gerais acerca de problemas comuns que o monitor pode apresentar.

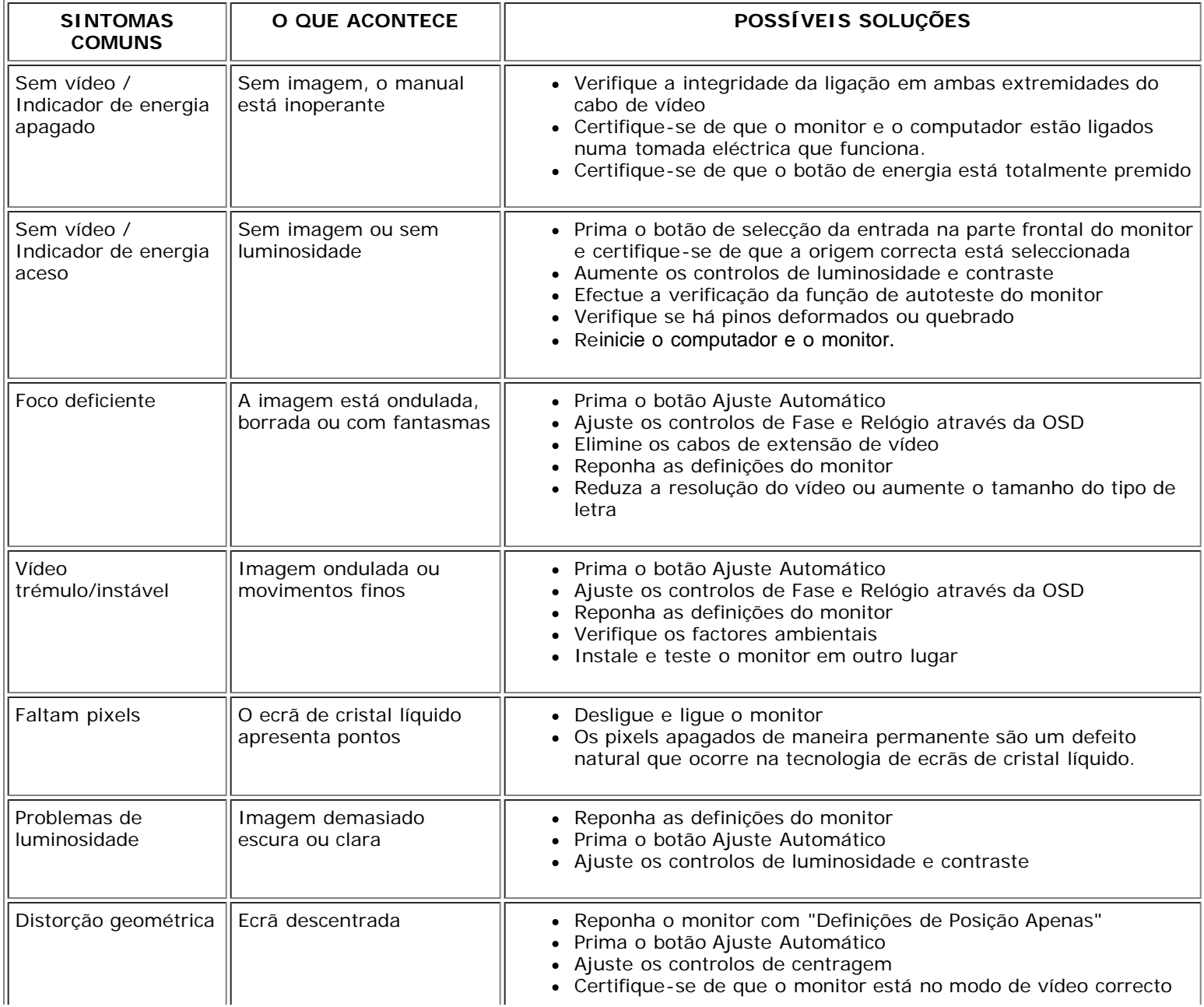

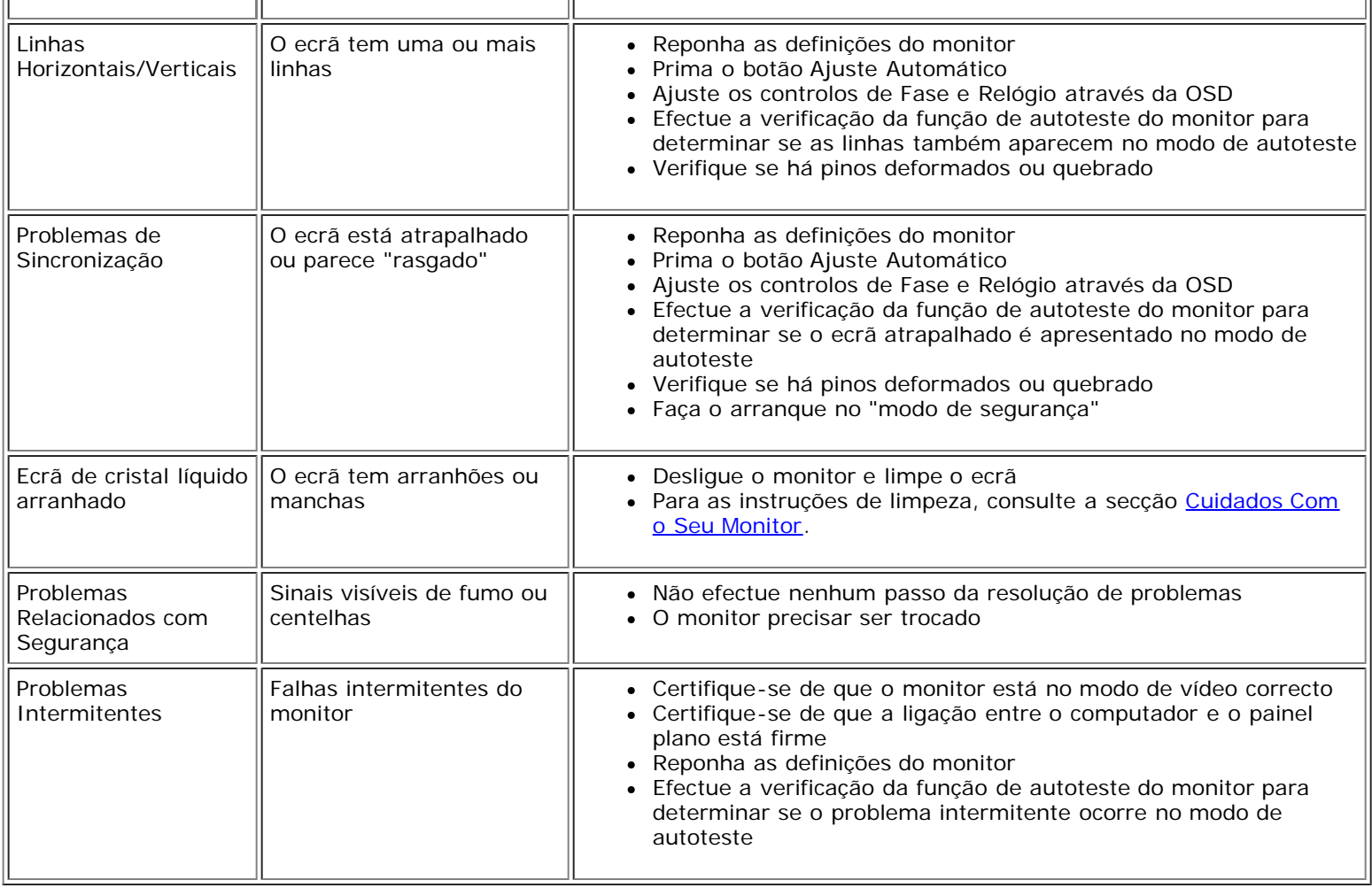

# <span id="page-26-0"></span>**Problemas Específicos do Produto**

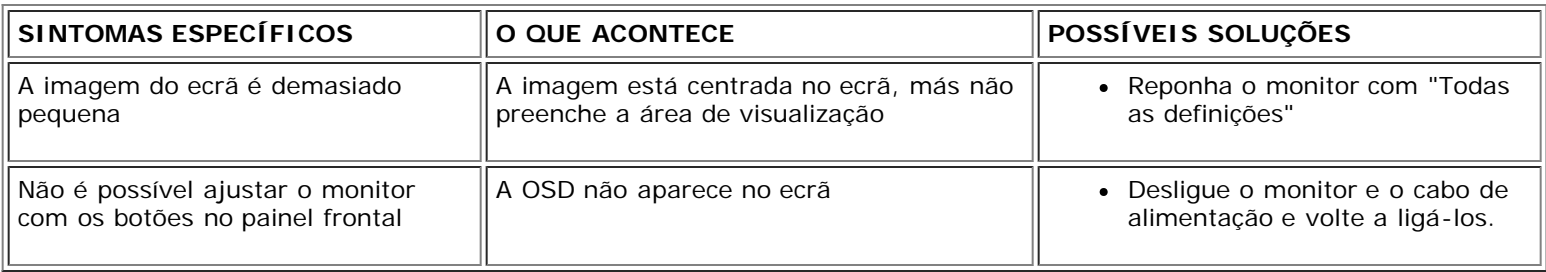

# <span id="page-26-1"></span>**Problemas da Interface USB**

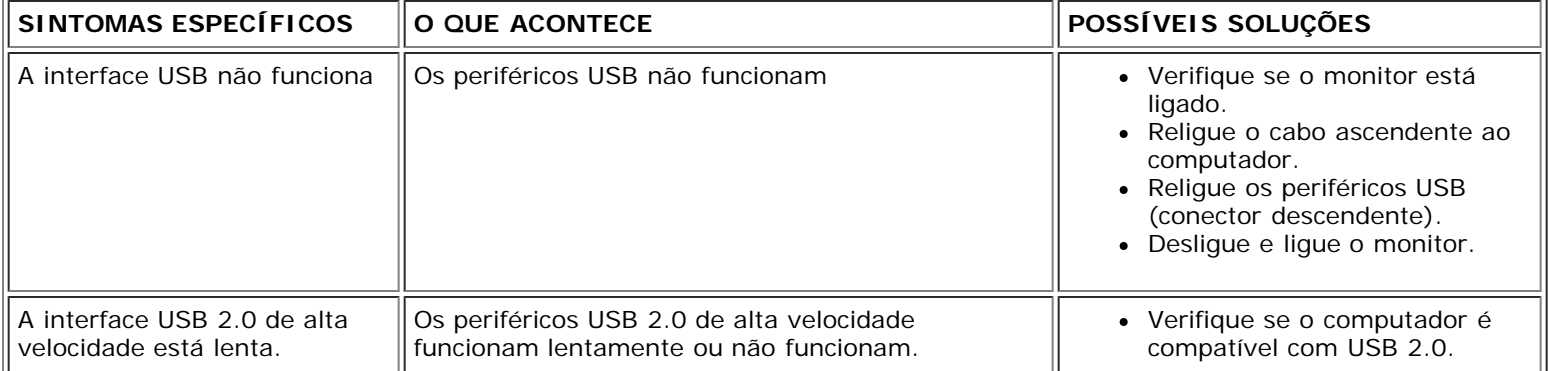

 $\bullet$ Verifique a origem USB 2.o no computador.

- Religue o cabo ascendente ao computador.
- Religue os periféricos USB (conector descendente).

# <span id="page-27-0"></span>**Resolução de Problemas do Seu Soundbar**

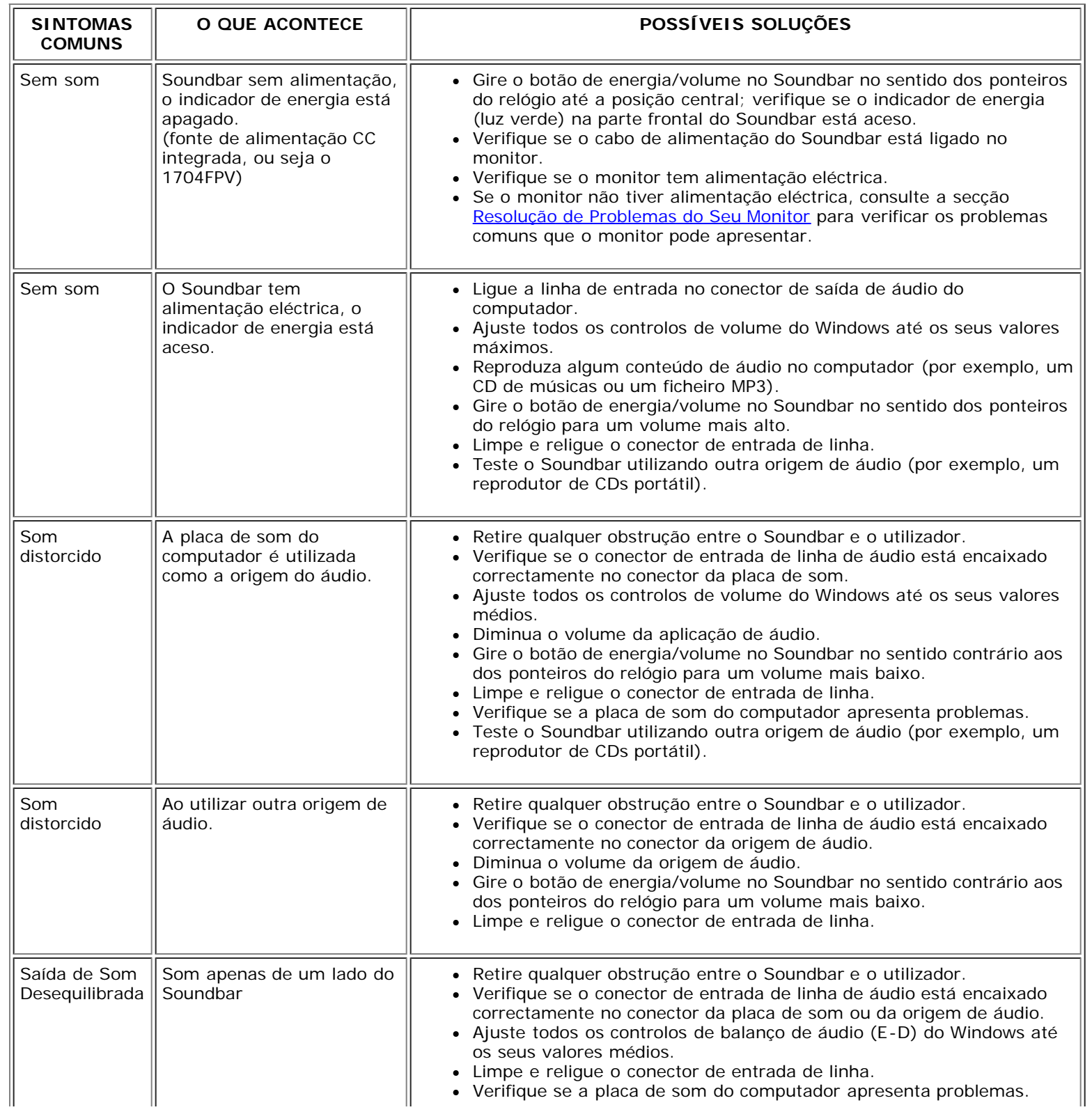

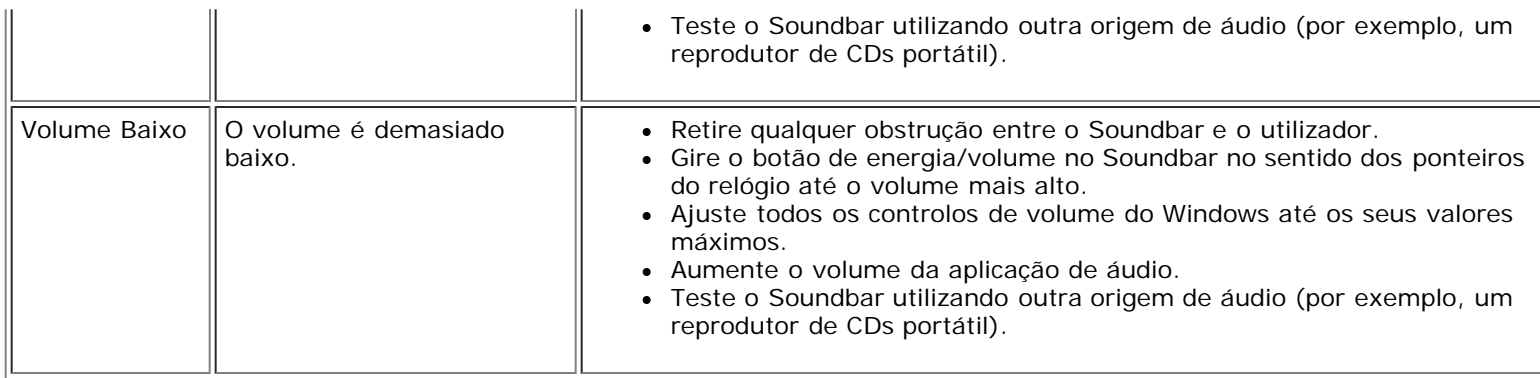

[Voltar à Página de Índice](#page-0-0)

## **Anexo**

#### **Monitor de Painel Plano Dell™ 1704FPV**

- [Informações de Segurança](#page-29-2)
- [Contactar a Dell](#page-29-3)
- [Avisos Reguladores](#page-39-1)
- ۵ **[Reciclagem](#page-44-2)**
- o [Guia de Instalação do Seu Monitor](#page-44-3)

## <span id="page-29-2"></span>**Informações de Segurança**

**CUIDADO: O uso de controles, ajustes ou procedimentos que não sejam os especificados nesta documentação pode resultar em exposição a choques, riscos eléctricos e/ou riscos mecânicos.**

Leia e siga estas instruções ao ligar e usar seu monitor de computador:

- Para evitar danos no seu computador, assegure-se de que o interruptor de selecção de tensão, na fonte de alimentação do computador, está definido para corresponder à corrente alterna (AC) disponível no local.:
	- 115 volts (V)/60 hertz (Hz) na maior parte da América do Norte e do Sul e em alguns países do Extremo Oriente, como o Japão, Coreia do Sul e Taiwan (Formosa).
	- 230 V/50 Hz na maior parte da Europa, Oriente Médio e Extremo Oriente.

Além disso, certifique-se de que o seu monitor está classificado electricamente para operar com a energia AC disponível na sua região.

Ø **NOTA: Este monitor não necessita nem tem qualquer interruptor de selecção de tensão para definição da tensão de AC de entrada. O monitor aceita automaticamente qualquer tensão AC de entrada, em conformidade com os intervalos definidos na secção "Especificações eléctricas".**

- Nunca insira nenhum objecto metálico nas aberturas do monitor. Isto poderá criar um perigo de choque eléctrico.
- Para evitar choque eléctrico, nunca toque o interior do monitor. Apenas um técnico qualificado deve abrir o monitor.
- Nunca use o seu monitor se o cabo de alimentação estiver danificado. Não permita que nenhum objecto fique sobre o cabo de alimentação, e mantenha o cabo longe de locais onde as pessoas possam tropeçar nele.
- Certifique-se de que segura a tomada, e não o cabo, quando for desligar o monitor de uma tomada eléctrica.
- <span id="page-29-0"></span>As aberturas existentes na caixa do monitor propiciam ventilação. Para evitar um superaquecimento, essas aberturas não devem ser bloqueadas ou cobertas. Além disso, evite usar o monitor em cima de camas, sofás, tapetes ou outras superfícies macias. Isto poderá bloquear as aberturas de ventilação que estão na parte inferior da caixa. Se o monitor for colocado sobre uma estante ou noutro espaço fechado, certifique-se de que haja ventilação adequada.
- Coloque o seu monitor num local com baixa humidade e o mínimo de poeira. Evite locais como porões úmidos ou corredores empoeirados.
- · Não exponha o monitor à chuva nem o utilize perto de água (em cozinhas, ao lado de piscinas, etc.). Se o monitor for molhado acidentalmente, desligue-o e entre em contacto imediatamente com um revendedor autorizado. Quando for necessário, pode limpar o monitor com um pano húmido, mas certifique-se que o desliga primeiro.
- Coloque o monitor numa superfície sólida e trate-o com cuidado. O ecrã é feita de vidro e pode ser danificado se cair ou sofrer uma pancada forte.
- Coloque o seu monitor perto de uma tomada eléctrica de fácil acesso.
- Se o seu monitor não operar normalmente (especialmente se notar sons ou odores estranhos), desligue-o imediatamente e entre em contacto com um revendedor autorizado ou com uma central de atendimento.
- Não tente remover a tampa posterior, pois será exposto a um risco de choque. A tampa posterior só deve ser removida por técnicos qualificados.
- Altas temperaturas podem causar problemas. Não use o seu monitor sob luz solar directa, e mantenha-o afastado de aquecedores, fornos, lareiras e outras fontes de calor.
- Desligue o monitor quando o mesmo não for utilizado durante um longo período de tempo.
- Desligue o seu monitor da tomada eléctrica antes da execução de qualquer serviço de manutenção.
- A(s) lâmpada(s) Hg existentes no interior deste produto contêm mercúrio e devem ser recicladas ou eliminadas de acordo com as leis locais, estaduais ou federais. Alternativamente, contacte a Electronic Industries Alliance: [http://www.eiae.org](http://www.eiae.org/) para mais informações.

## <span id="page-29-3"></span>**Contactar a Dell**

Para entrar em contacto com a Dell electronicamente, pode aceder aos seguintes web sites:

- **www.dell.com**
- **support.dell.com** (suporte técnico)
- <span id="page-29-1"></span>**premiersupport.dell.com** (suporte técnico para clientes de instituições educacionais, governamentais, de saúde e empresas médias e grandes, inclusive clientes Premier, Platinum e Gold)

## **NOTA: os números gratuitos podem ser utilizados dentro do país correspondente na lista.**

Quando precisar contactar a Dell, utilize os endereços electrónicos, os números telefónicos e os códigos apresentados na tabela a seguir. Se precisar de assistência para determinar o código a utilizar, entre em contacto com a operadora local ou internacional.

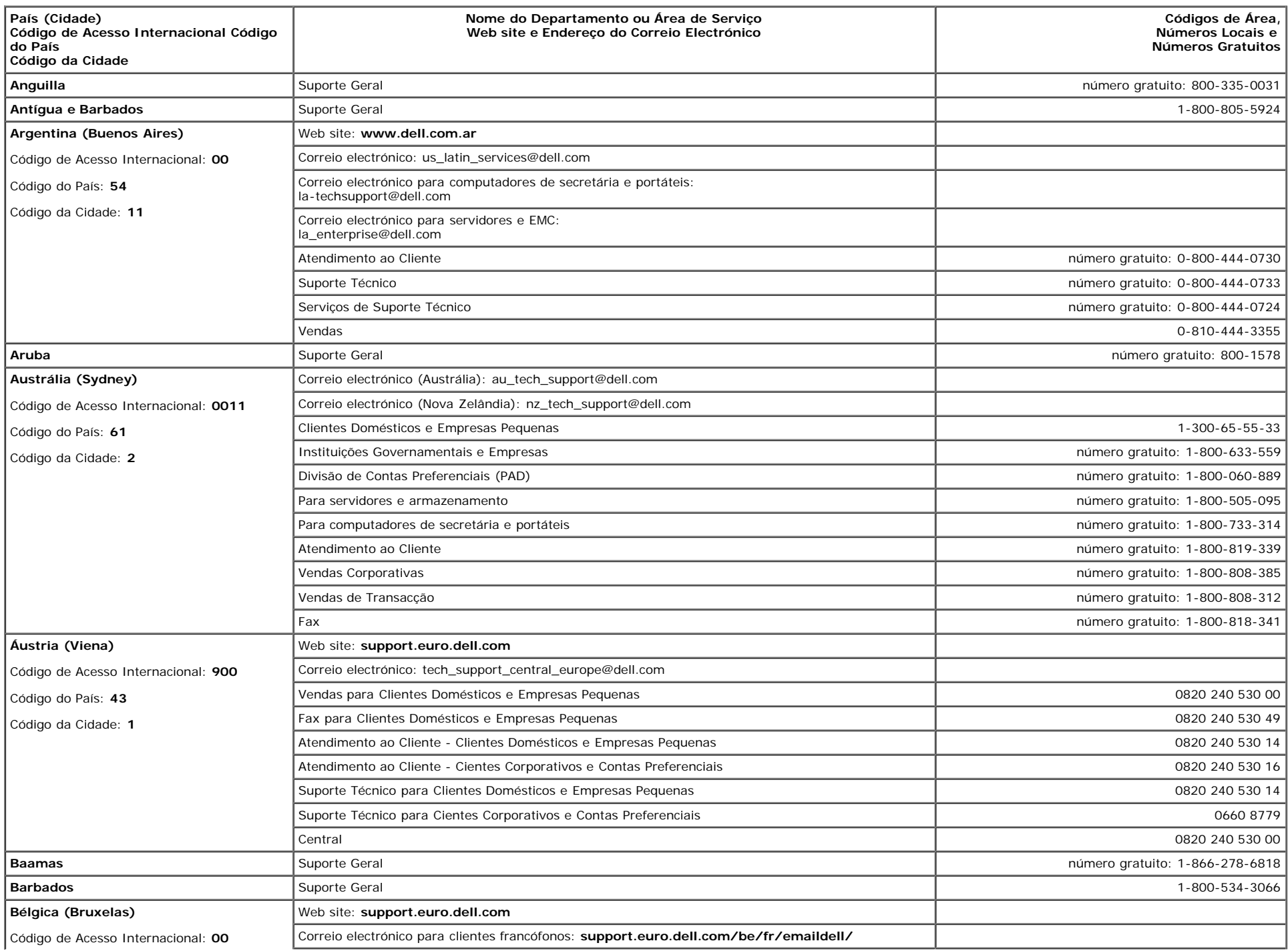

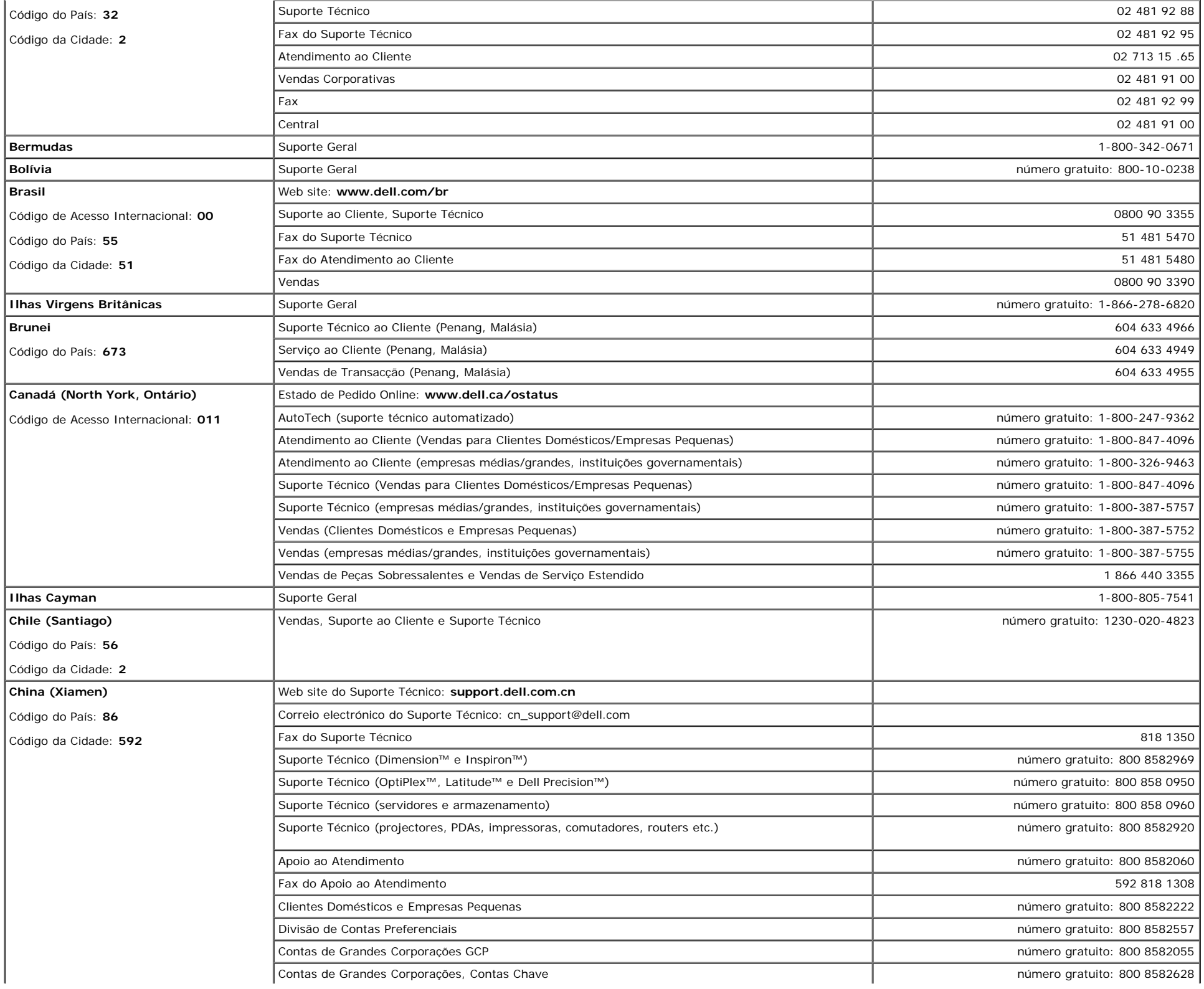

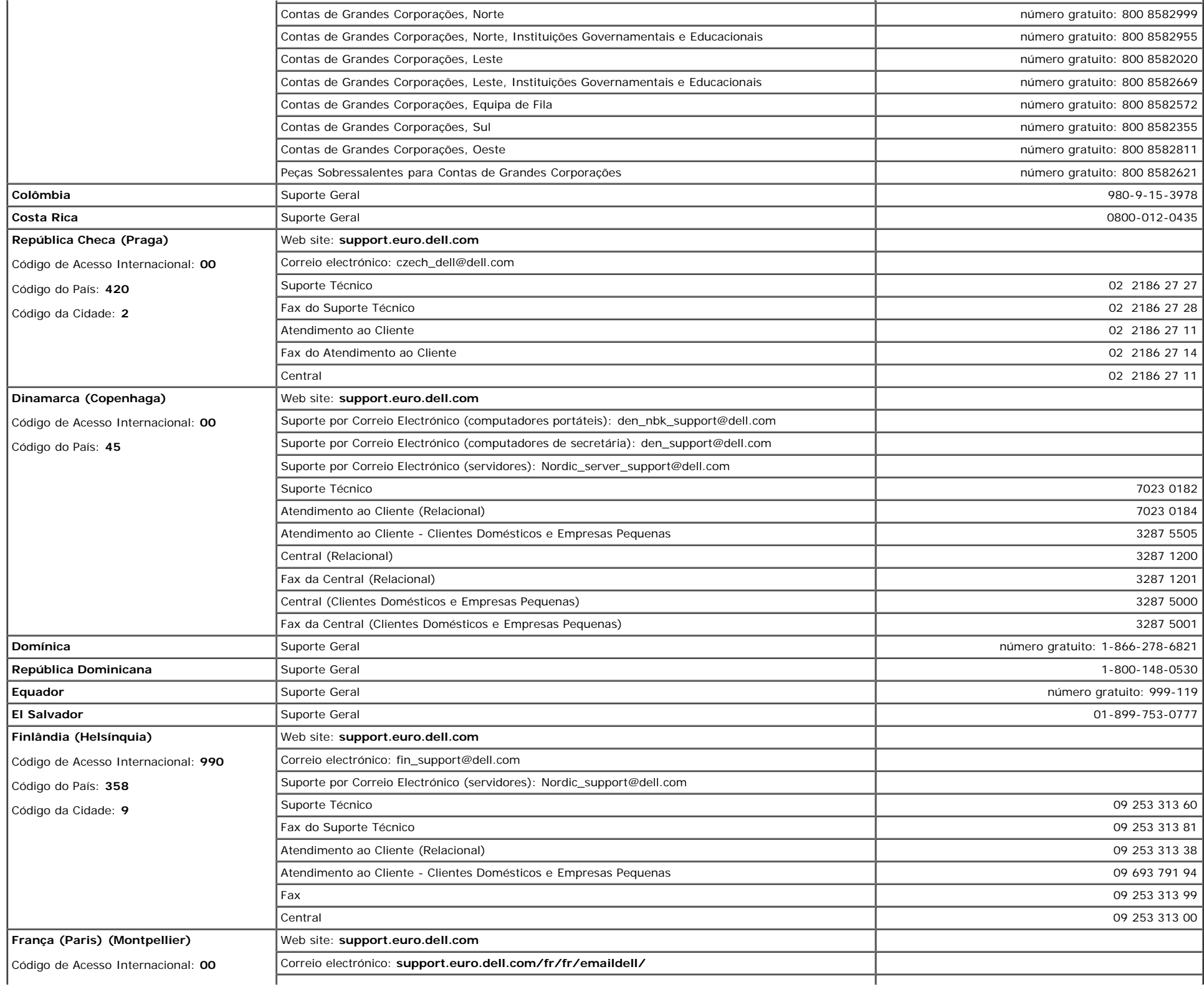

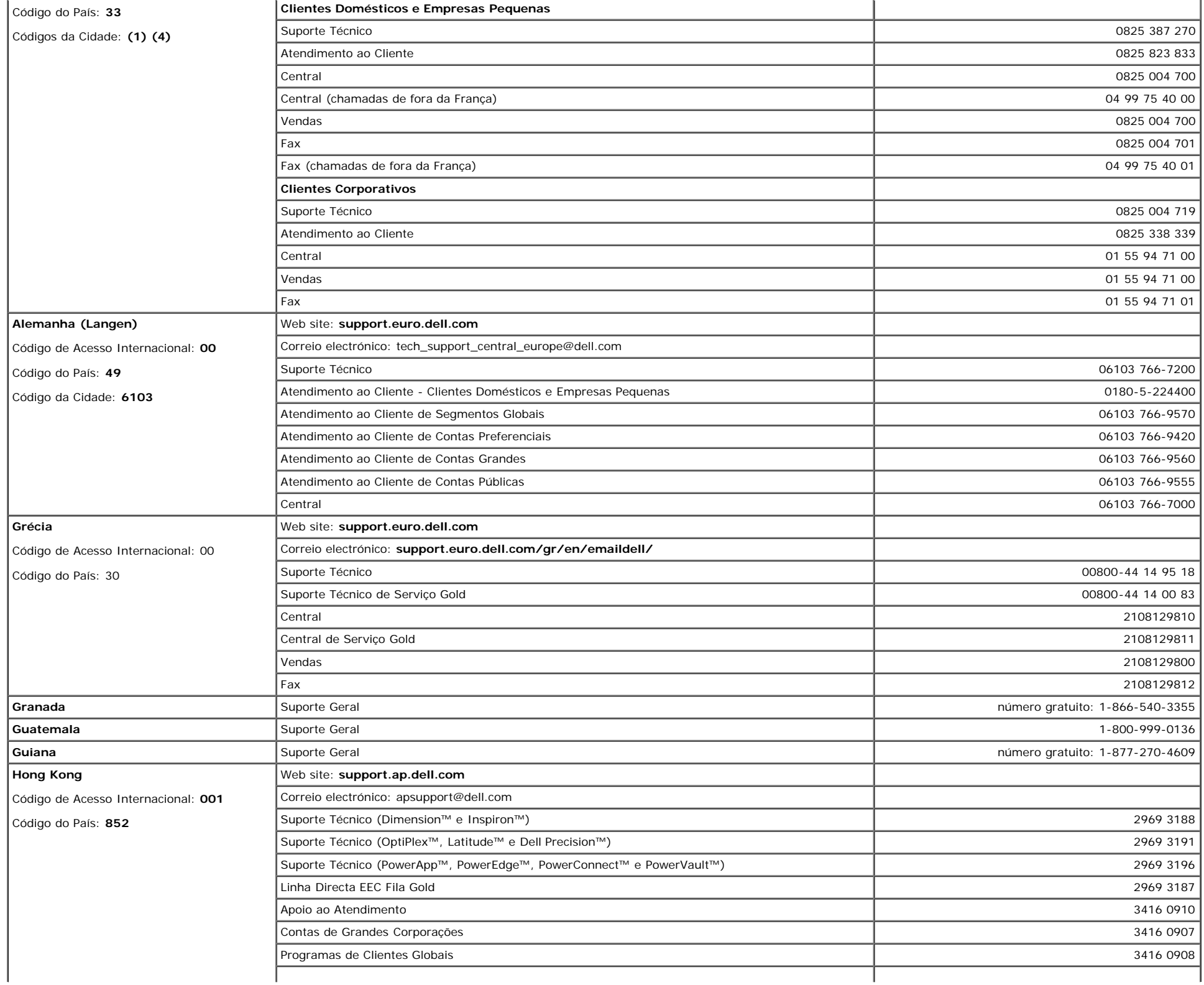

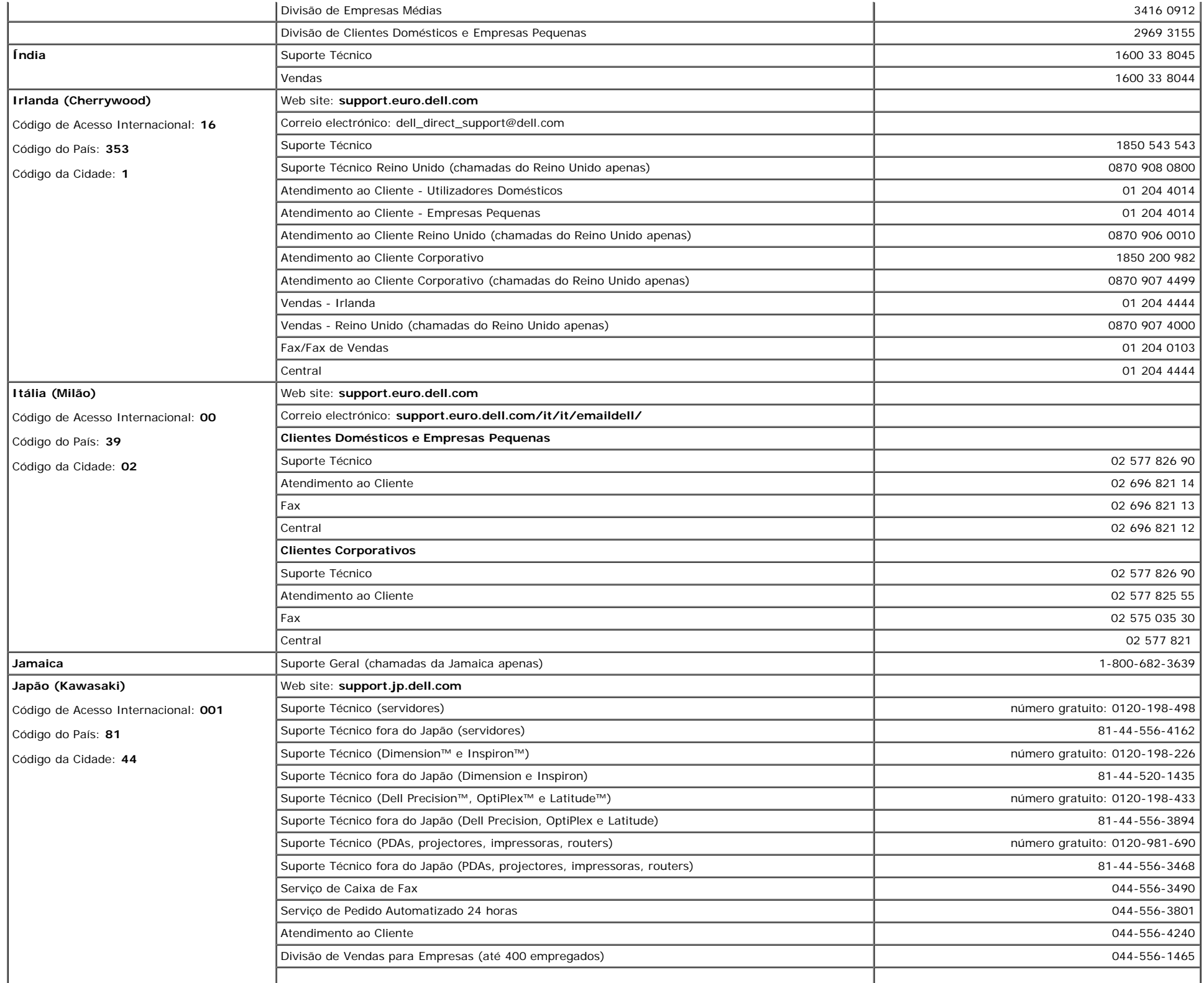

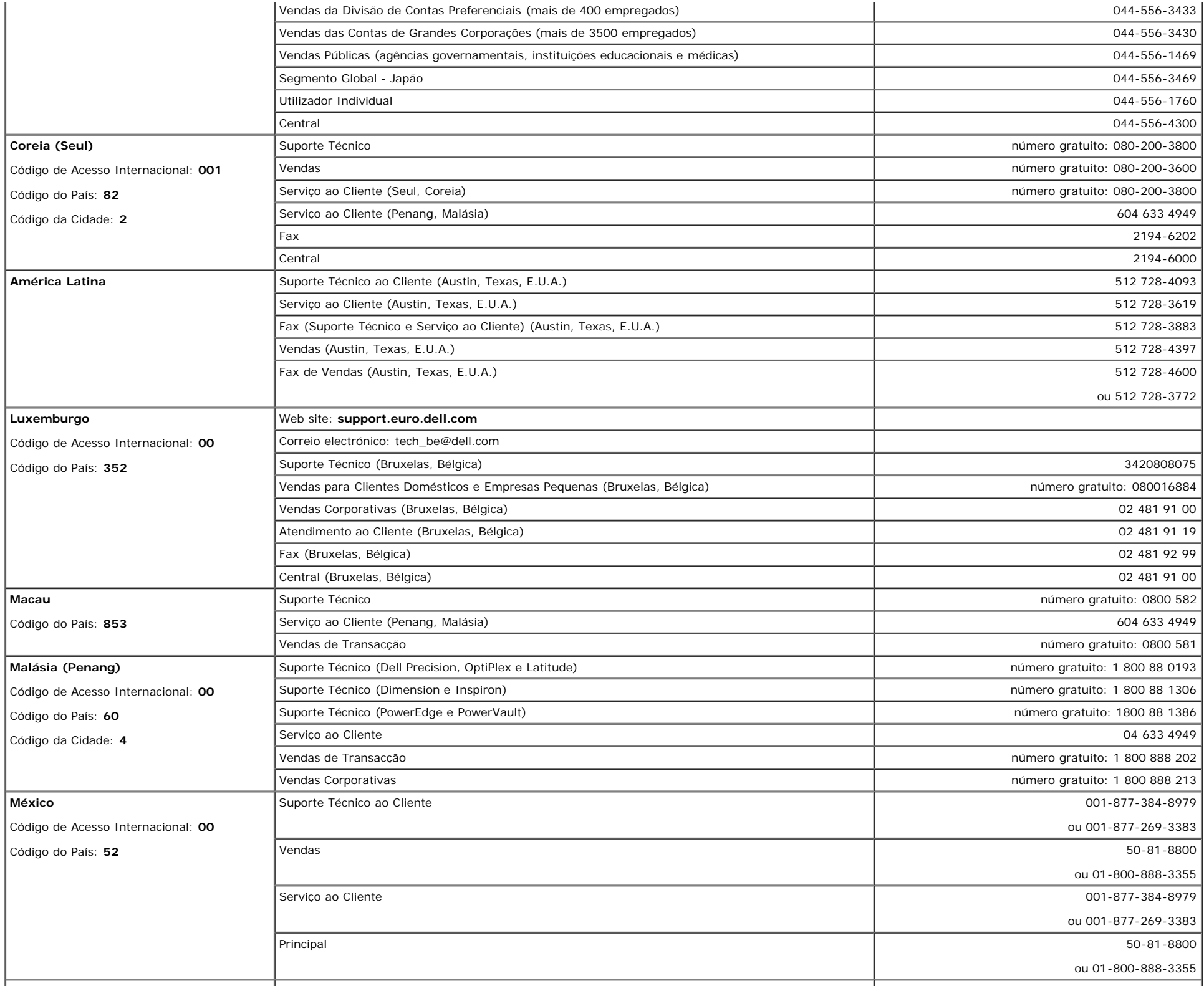

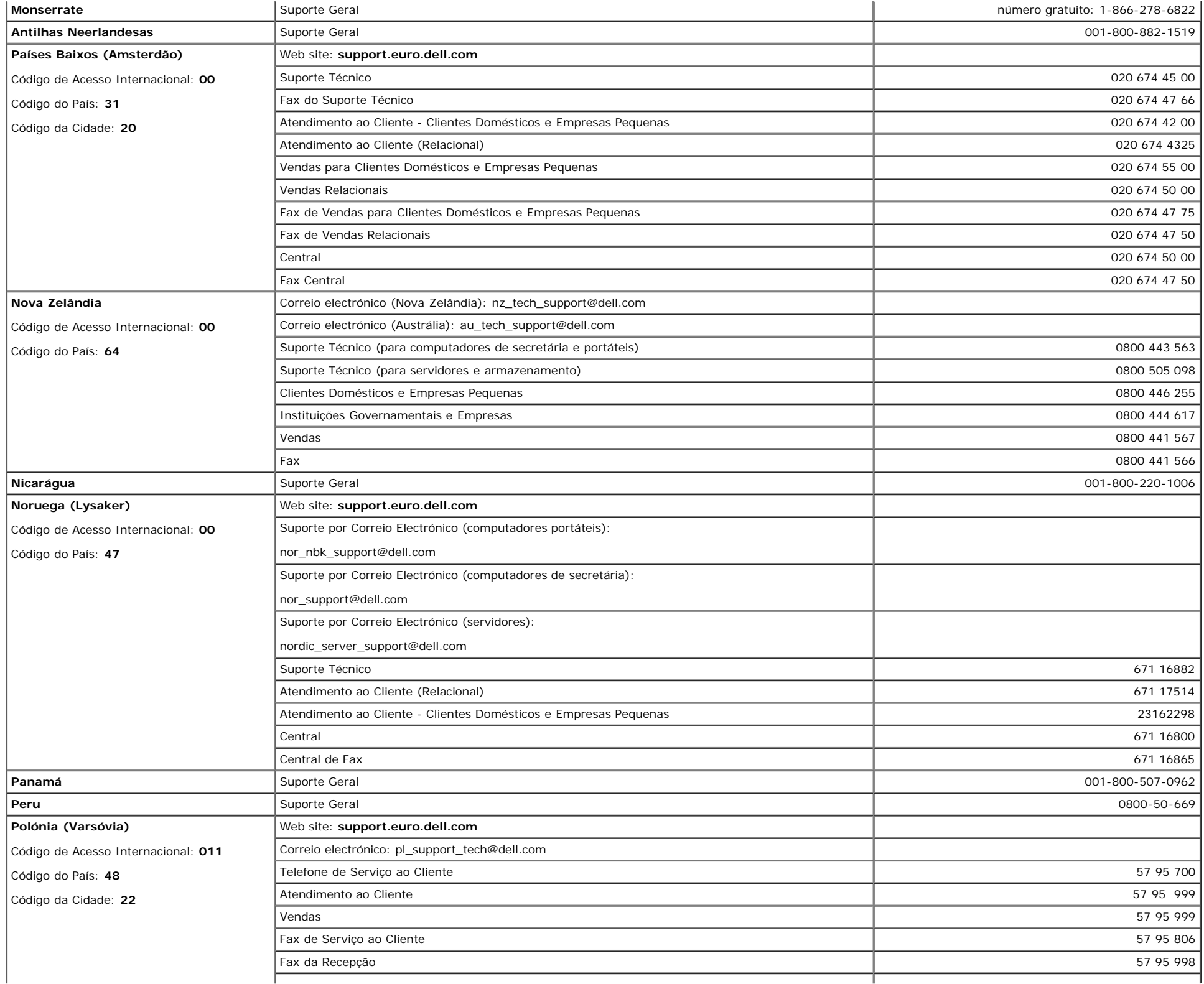

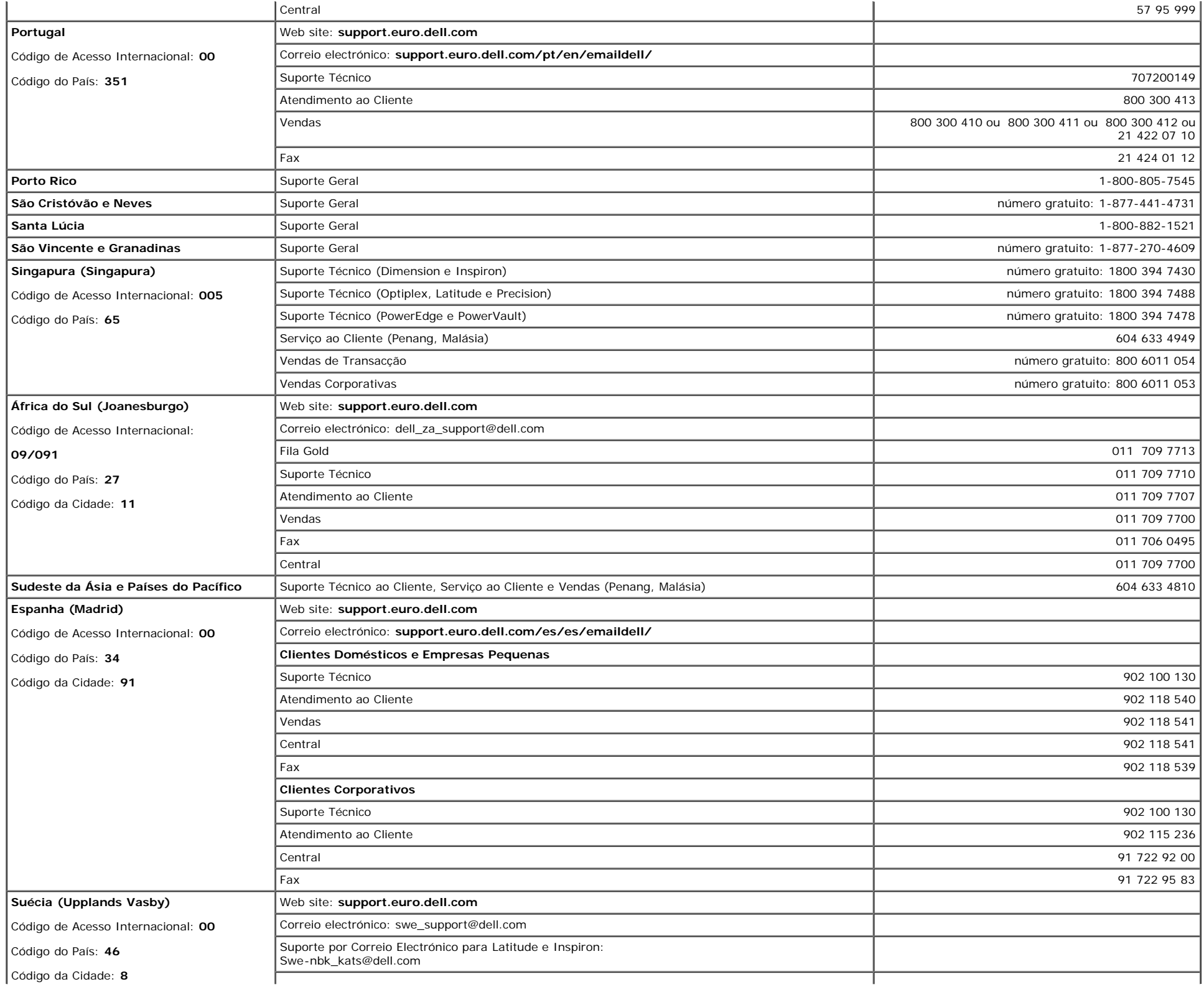

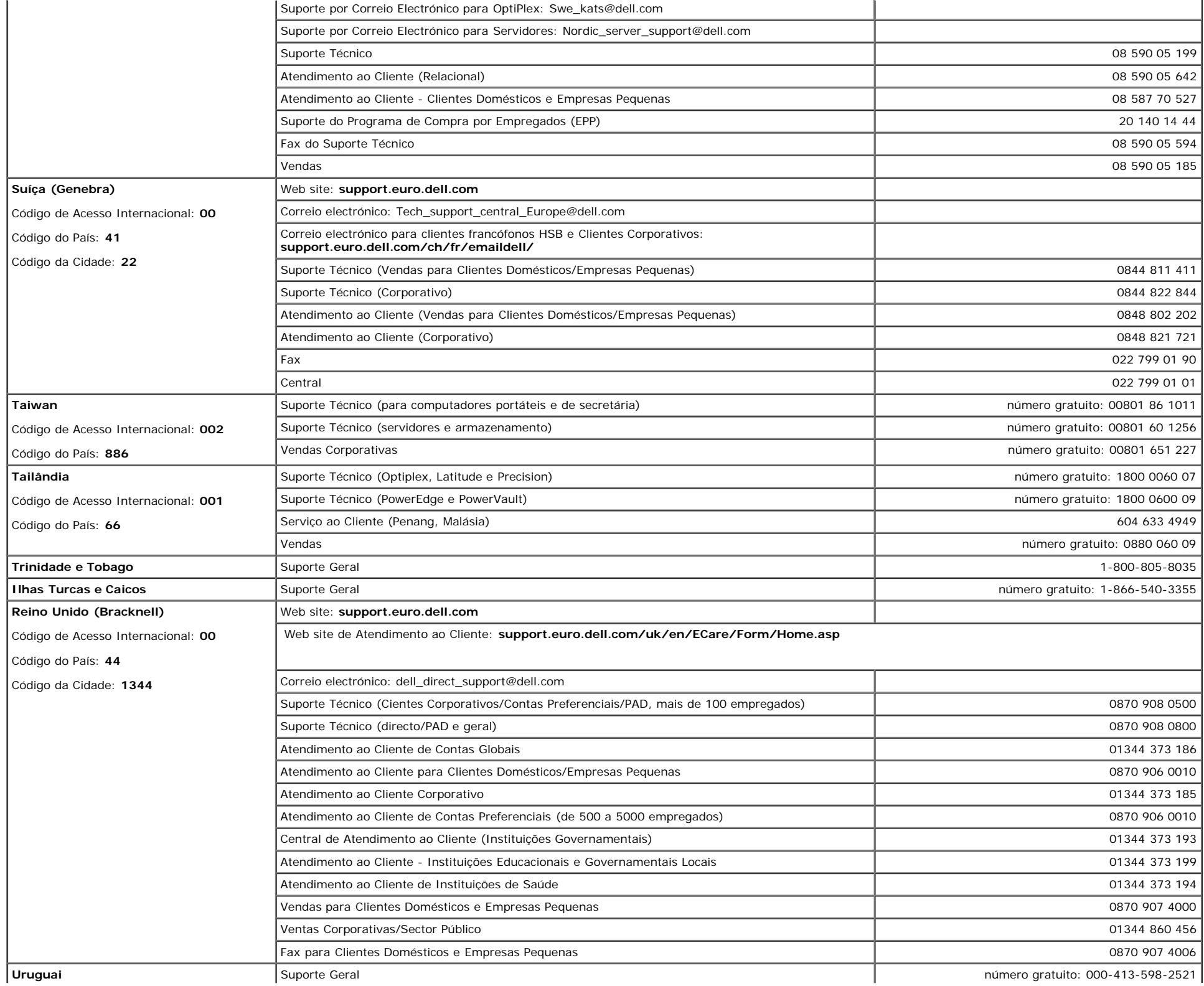

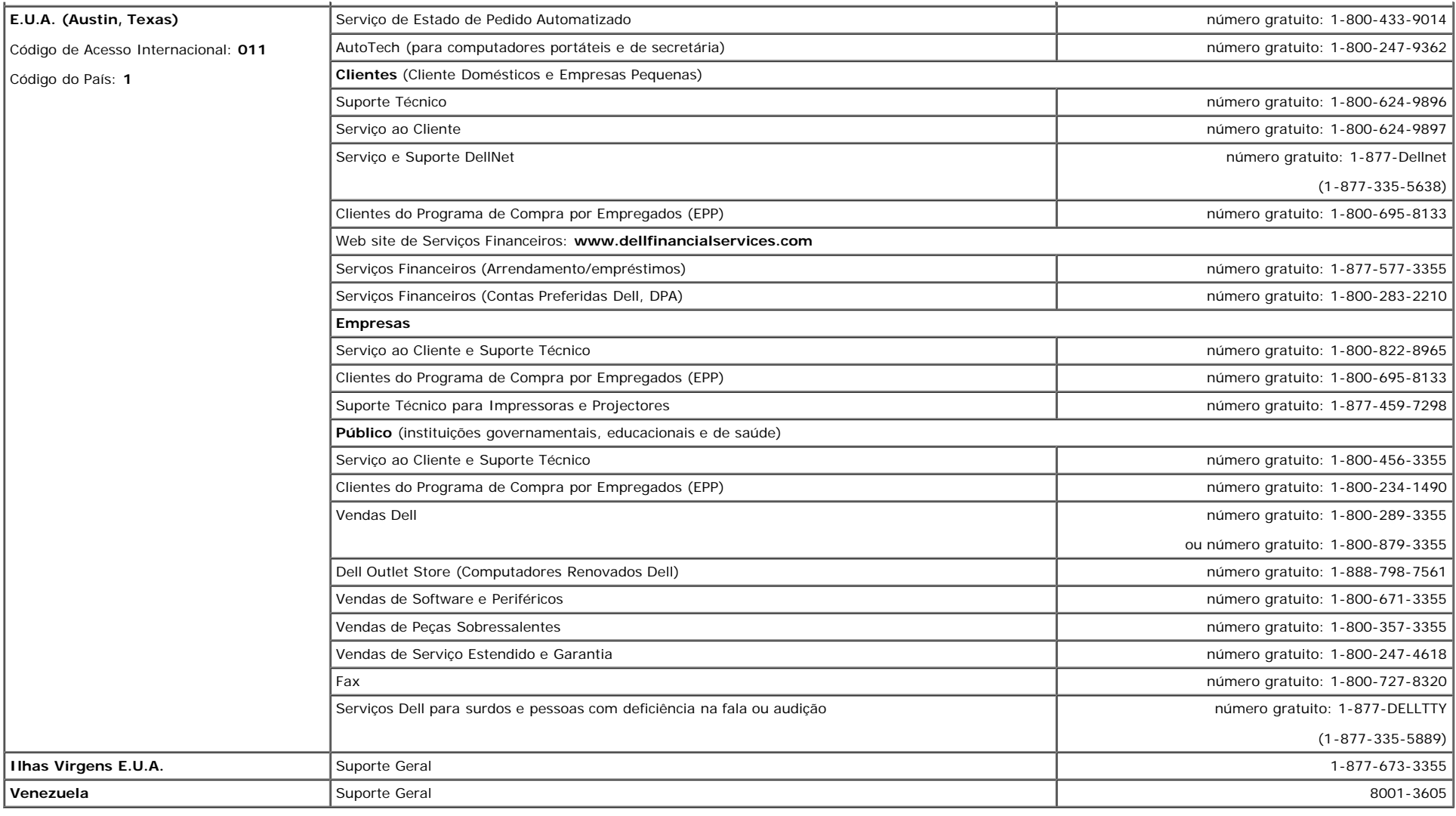

## <span id="page-39-1"></span>**Avisos Reguladores**

**TCO(TCO'99)**

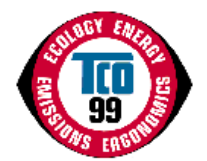

**Parabéns!**

<span id="page-39-0"></span>Comprou um produto TCO'99 aprovado e identificado! A sua opção providenciou-lhe um produto concebido para profissionais. A sua compra também contribui para reduzir a poluição do ambiente e também para o futuro desenvovimento de produtos adaptados ao ambiente.

### **Porque é que criamos computadores compatíveis com o ambiente?**

Em muitos países, a compatibilidade ambiental tornou-se um método estabelecido para fomentar a adaptação de bens e serviços aos ambiente. Com o crescente fabrico e utilização de equipamento electrónico a nível mundial, existe uma preocupação visível pelos materiais e substâncias usadas em produtos electrónicos no que diz respeito à sua eventual reciclagem e eliminação. Através da selecção adequadas destes materiais e substâncias, o impacto no ambiente pode ser minimizado.

Existem também outras características num computador, tais como níveis de consumo de energia, que são importantes do ponto de vista dos ambientes de trabalho (internos) e naturais (externos). O equipamento electrónico em escritórios encontra-se, mutas vezes, em funcionamento permanente, resultante no consumo desnecessário de grandes quantidades de energia e de geração de potência adicional. Só do ponto de vista de emissões de dióxido de carbono, é vital poupar energia.

### **O que é que esta identificação de compatibilidade implica?**

O produto respeita os requisitos do esquema TCO'99 que oferece identificação internacional e ambiental de computadores pessoais e/ou monitores. O esquema de identificação foi criado por um esforço conjunto da TCO (Confederação Sueca de Empregados Profissionais), Svenska Naturskyddsforeningen (Sociedade Sueca para Conservação da Natureza) e Statens Energimyndighet (A Administração Nacional Sueca de Energia).

Os requisitos para aprovação englobam uma grande variedade de elementos: ecologia, ergonomia, emissão de campos eléctricos e magnéticos, consumo de energia e segurança eléctrica.

Os critérios ecológicos impõem restricções à presença de utilização de metais pesados, retardadores de chamas com bromo ou cloro e outras substâncias. O produto deve ser preparado apra reciclagem e as instalações de fabrico devem ser aprovadas de acordo com ISO14001 ou regitadas em EMAS.

Os requisitos de energia incluem a condição de que a unidade de sistema e/ou monitos devem, após um determinado período de actividade, reduzir o consumo de energia para um nível inferior em uma ou várias etapas. O período de tempo necessário para reactivar o sistema deve ser razoável para o utilizador.

Os produtos identificados devem respeitar requisitos ambientais rígidos, por exemplo, no que diz respeito à redução de campos eléctricos e magnéticos assim como a carga de trabalho e ergonomia visual.

Em baixo foi incluído um breve sumário dos requisitos ecológicos a cumprir por este produto. O documento completo sobre os critérios ecológicos pode ser obtido no website da TCO Development [http://www.tcodevelopment.com](http://www.tcodevelopment.com/) oou solicitado através de:

### **TCO Development**

SE-114 94 STOCKHOLM, Suécia

Fax: +46 8 782 92 07

Correio electrónico: development@tco.se

A informação relativa a produtos aprovados e identificados com TCO'99 também pode ser obtida em http://www.tcodevelopment.com

### **Requisitos ecológicos**

### **Retardadores de chamas**

Os retardadores de chamadas podem estar presentes em placas de circuitos imprimidos, cabos e caixas. O objectivo é evitar, ou pelo menos, reduzir a rapidez das chamas. Até 30% do peso do plástico numa caixa de computador pode ser constituído por substâncias retardadoras de chamas. Muitos retardadores de chamadas contêm bromo ou cloro e estas substâncias são químicamente relacionadas com PCB (binefilos policlorados). Suspeita-se que tanto os retardadores de chamas contendo bromo ou cloro e os PCB são responsáveis por problemas de saúde, incluíndo danos no aparelho reprodutor de pássaros ou mamíferos que se alimentam de peixes, devido aos processos bioacumuladores\* quando não eliminados de acordo com as normas restrictas.

TCO'99 exige que os componentes de plástico com mais de 25 gramas não devem conter retardadores de chamas com bromo ou cloro integrado organicamente. É permitida a utilização de retardadores de chamadas em placas de circuitos imprimidos devido à falta de alternativas disponíveis comercialmente.

#### *Cádmio***\*\***

Existe cádmio em pilhas recarregáveis e em camadas de geração de cores de determinados monitores. TCO'99 exige que as pilhas, os ecrãs com camadas de geração de cores e os componentes eléctricos ou electrónicos não devem conter cádmio.

#### *Mercúrio***\*\***

Por vezes, existe mercúrio em algumas pilhas, relés e interruptores. TCO'99 exige que as pilhas não devem conter qualquer mercúrio. Também exige que o mercúrio não esteja presente em qualquer componente eléctrico ou electrónico associado com a unidade identificada. Existe, no entanto, uma excepção. Por agora, o mercúrio é autorizado no sistema de iluminação de fundo dos monitores de ecrã plano porque não existem actualmente alternativas comerciais. TCO pretende eliminar esta excepção quando existirem alternativas disponíveis.

#### *Chumbo***\*\***

O chumbo pode existir nos tubos da imagen, ecrãs, soldas e condensadores. TCO'99 permite a utilização de chumbo devido à inexistência de alternativas comerciais disponíveis, mas em futuros requisitos TCO Development pretende restringir a utilização do chumbo.

\* Bio-acumulador é definido como substâncias que se acumulam em organismos vivos.

\*\*Chumbo, Cádmio e Mercúrio são metais pesados bio-acumuladores.

## **TCO(TCO'03)**

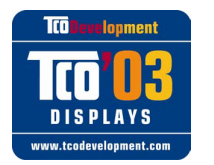

### **Parabéns!**

O ecrã que comprou possui a identificação TCO'03. Isto significa que o seu monitor foi concebido, fabricado e testado de acordo com alguns dos requisitos de qualidade e ambientais mais rígidos do mundo. Assim, este produto de elevada performance, foi criado a pensar no utilizador e também minimiza o impacto no nosso meio ambiente.

Algumas das características dos requisitos TCO'03 Display:

### **Ergonomia**

Boa ergonomia visual e qualidade de imagem para melhorar o ambiente de trabalho do utilizador e para reduzir problemas de visão e de esforço. Alguns parâmetros importantes são luminosidade, contraste, resolução, reflexo, apresentação da cor e estabilidade da imagem.

### **Energia**

- Modo de poupança de energia após algum tempo benéfico tanto para o utilizador como para o ambiente
- Protecção eléctrica

#### **Emissões**

- Campos electromagnéticos
- Emissão de ruído

#### **Ecologia**

- O produto deve ser preparado para reciclagem e o fabricante deve possuir um sistema de gestão ambiental certificado tal como EMAS ou ISO 14000
- Restrições em
	- retardadores de chamadas com cloro ou bromo e polímeros
	- metais pesados tais como cádmio, mercúrio e chumbo.

Os requisitos incluídos nesta identificação foram criados pela TCO Development em colaboração com cientistas, peritos, utilizadores assim como fabricantes em todo o mundo. Desde os finais dos anos 80, a TCO tem tentado influenciar o desenvolvimento de equipamento IT para um caminho mais acessível ao utilizador. O nosso sistema de identificação foi iniciado com monitores em 1992 e é agora solicitado por utilizadores e fabricantes de IT em todo o mundo.

> Para mais informações, visite [www.tcodevelopment.com](http://www.tcodevelopment.com/)

## **Declaração de Conformidade da UE (LVD, EMC)**

**Para o seguinte produto:** MONITOR A CORES (nome da categoria) **1704FPVt**

(nome do modelo)

**Fabricado em :** 1.LITEON Technology Corp. 392, Ruey, Kuang Road, Neihu, Taipei 114, Taiwan R.O.C. (nome da fábrica, morada)

*Deste modo declaramos, que todos os principais requisitos de segurança, relativos a CE-Mark Directive (93/68/EEC) e a Low Voltage Directive (73/23/EEC) [Directiva de Baixa Tensão], Electromagnetic Compatibility Directives (89/336/EEC, 92/31/EEC) [Directivas de Compatibilidade Electromagnética] foram respeitados, como descrito nas directrizes definidas pelos estados membros da Comissão da UEE. Esta declaração é válida para todas as amostras que sejam parte desta declaração, e que foram fabricadas de acordo com o anexo de tabelas de produção. As normas relevantes para a avaliação da segurança eléctrica e requisitos de CEM são as seguintes :*

LVD : **EN 60950:2000**

EMC : **EN 55022:1998/A1:2000 Class B, EN 61000-3-2:2000, EN 61000-3-3:1995/A1:2001 e EN 55024:1998/A1:2001-LITEON**

1. **Certificado de conformidade / Relatório de testes emitido por :**

EEMC : **NEMKO, SPORTON International Inc.**

LVD : **NEMKO, TUV**

2. **Documentação técnica guardada em :** Liteon Technology Corp.

## **a disponibilizar mediante pedido.** *(Fabricante)*

LITEON Technology Corp. 392, Ruey, Kuang Road, Neihu, Taipei 114, Taiwan R.O.C.

2004-05-20

Divisão de Imagem Director do Departamento de Segurança

Steven Yen / Director (local e data de emissão) (nome e assinatura da pessoa autorizada)

## *(Representativo na UE)*

LITEON Technology Corp. 392, Ruey, Kuang Road, Neihu, Taipei 114, Taiwan R.O.C.

2004-08-20

Divisão de Imagem Director do Departamento de CEM

Douglas Yang / Director (local e data de emissão) (nome e assinatura da pessoa autorizada)

### **Compatibilidade com EN 55022 (Apenas República Checa)**

This device belongs to category B devices as described in EN 55022, unless it is specifically stated that it is a category A device on the specification label. The following applies to devices in category A of EN 55022 tradius of protection up to 30 meters). The user of the device is obliged to take all steps necessary to remove sources of interference of telecommunication or other devices.

Pokud není na typovém štitku počítače uvedeno, že spadá do tňdy Apodle EN 55022, spadá automaticky do tňdy 8 podle EN 55022. Pro zaňzení zařazená do tňdy A (chranné pásmo 30m) podle EN 55022 platí následující. Dojde-li k rušení telekomunikačních nebo jnych zaňzení, je uživatel povinen provést taková opatření, aby rušení odstranil.

## **Centro Polaco para Testes e Avisos de Certificação**

Este equipamento deve receber energia de uma ficha com um circuito de protecção instalado (ficha com três dentes). Todo o equipamento que funciona em conjunto (computador, monitor, impressora, etc.) também deve receber energia da mesma fonte.

O condutor de faseamento da instalação eléctrica da divisão deve possuir um dispositivo de protecção contra curto-circuitos com um fusível com um valor nominal não superior a 16 amperes (A).

Para desligar completamente o equipamento, o cabo da fonte de alimentação deve ser removido da ficha da fonte de alimentação, que deve estar localizada próximo do equipamento e facilmente acessível.

Um marca de protecção "B" confirma que o equipamento é compatível com os requisitos de protecção das normas PN-93/T-42107 e PN-89/E-06251.

#### Wymagania Polskiego Centrum Badań i Certyfikacji

Urządzenie powinno być zasilane z gniazda z przyłączonym obwodem ochronnym (gniazdo z kołkiem). Współpracujące ze soba urządzenia (komputer, monitor, drukarka) powinny być zasilane z tego samego źródła.

Instalacia elektryczna pomieszczenia powinna zawierać w przewodzie fazowym rezerwową ochronę przed zwarciami, w postaci bezpiecznika o wartości znamionowej nie większej niż 16A (amperów).

W celu całkowitego wyłączenia urządzenia z sieci zasilania, należy wyjąć wtyczkę kabla zasilającego z gniazdka, które powinno znajdować się w pobliżu urządzenia i być łatwo dostępne

Znak bezpieczeństwa "B" potwierdza zgodność urządzenia z wymaganiami bezpieczeństwa użytkowania zawartymi w PN-93/T-42107 i PN-89/E-06251.

#### Pozostałe instrukcje bezpieczeństwa

- Nie należy używać wtyczek adapterowych lub usuwać kołka obwodu ochronnego z wtyczki. Jeżeli konieczne jest użycie przedłużacza to należy użyć przedłużacza 3-żyłowego z prawidłowo połączonym przewode ochronnym
- System komputerowy należy zabezpieczyć przed nagłymi, chwilowymi wzrostami lub spadkami napięcia, używając eliminatora przepięć, urządzenia dopasowującego lub bezzakłóceniowego źródła zasilania.
- Należy upewnić się, aby nic nie leżało na kablach systemu komputerowego, oraz aby kable nie były umieszczone w miejscu, gdzie można byłoby na nie nadeptywać lub potykać się o nie.
- · Nie należy rozlewać napojów ani innych płynów na system komputerowy.
- Nie należy wpychać żadnych przedmiotów do otworów systemu komputerowego, gdyż może to spowodować pozar lub porazenie prądem, poprzez zwarcie elementów wewnętrznych.
- System komputerowy powinien znajdować się z dala od grzejników i źródeł ciepła. Ponadto, nie należy blokować otworów wentylacyjnych. Należy unikać kładzenia luźnych papierów pod komputer oraz umleszczania komputera w ciasnym miejscu bez możliwości cyrkulacji powietrza wokół niego

## **Aviso de Ergonomia (Apenas Alemanha)**

Segundo os requisitos da norma de ergonomia Alemã EK 1/59-98, EK 1/60-98, gráficos ou caracteres:

- 1. Gráficos ou caracteres azuis em fundo escuro não são recomendados. (Esta combinação pode aumentar a fadiga da visão devido à visibilidade deficiente causada pelo baixo contraste.)
- 2. Recomenda-se a utilização de um controlador gráfico e monitor nas seguintes condições:
	- Frequência vertical : 60 Hz ou mais.
	- Modo da imagem : Caracteres escutos em fundo claro.

### **Ergonomie Hinweis (nur Deutschland)**

Um den Anforderungen der deutschen Ergonomie-Norm EK 1/59-98, EK 1/60-98 zu antsprechen.

- 1. Wird empfahlen, die Grunfarbe Blau nicht auf dunklem Hintergrund zu verwenden (schiechte Erkennbarkeit. Augenbelastung bei zu geringem Zeicheenkontrast).
- 2. Wird folgende Einstellung des Grafik-Controllers und Monitors empfohlen.
	- Vertikalfrequenz : 60 Hz oder hoher.
		- Ohne Zellensprung.

## **Lista de Avisos Reguladores**

### **Certificações de Segurança:**

- UL 60950
- NOM
- CE Mark–EN60950
- IEC 60950
- $\bullet$  CCC
- CSA
- TUVGS
- NEMKO
- GOST
- PSB
- TUV–S
- SASO

### **Certificações de CEM:**

- FCC Parte 15 Classe B
- CE Mark–EN55022:1998, EN55024:1998, EN61000-3-2:1995, EN61000-3-3:1995
- VCCI Classe B ITE
- $-MIC$
- $-BSMI$
- ICES-003
- C–Tick

### **Ergonomia:**

- ENERGY STAR®
- TUV GS
- TCO '99
- TCO '03

## <span id="page-44-2"></span>**Reciclagem**

A Dell aconselha os clientes a eliminarem o seu hardware usado, incluindo monitores, de modo ecológico. Potenciais métodos incluem a reutilização de peças ou do produto completo e a reciclagem do produto, componentes e/ou materiais

Para mais informações, visite **www.dell.com/recycling\_programs** e **[www.dell.com/environment](http://www.dell.com/environment).**

## <span id="page-44-3"></span>**Guia de Instalação do Seu Monitor**

Para visualizar um ficheiro PDF (ficheiro com uma extensão **.pdf**), clique no título do documento. Para guardar um ficheiro PDF (ficheiro com uma extensão **.pdf**) no disco rígido, clique com o botão direito no título do documento, clique em **Guardar Destino Como** no Microsoft® Internet Explorer ou **Guardar Ligação Como** no Netscape Navigator e, em seguida, especifique o lugar no disco rígido onde deseja guardar o ficheiro.

*[Guia de Instalação](#page-45-0)* **(.pdf ) (9.05 MB)**

Ö **NOTA:** os ficheiros PDF requerem o Adobe™ Acrobat Reader, que pode ser transferido do web site da Adobe: **www.adobe.com**.

Para visualizar um ficheiro PDF, inicie o Acrobat Reader. Em seguida, clique em **Ficheiro**® **Abrir** e seleccione o ficheiro PDF.

<span id="page-44-1"></span><span id="page-44-0"></span>[Voltar à Página de Índice](#page-0-1)

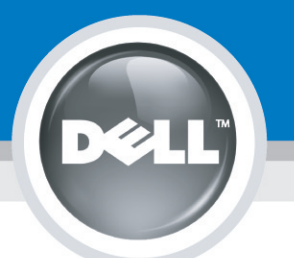

# **Setting Up Your Monitor**

Paramétrer votre moniteur | Instalación del monitor | Configurar o monitor | Inbetriebnahme des Monitors | Configurazione del monitor | Instalacja monitora 設定您的監視器 | 安装显示器 | モニターのセットアップ | 모니터설치 | การตั้งค่าหน้าจอ |

## Dell™ 1704FPV UltraSharp Flat Panel Monitor

## www.dell.com | support.dell.com

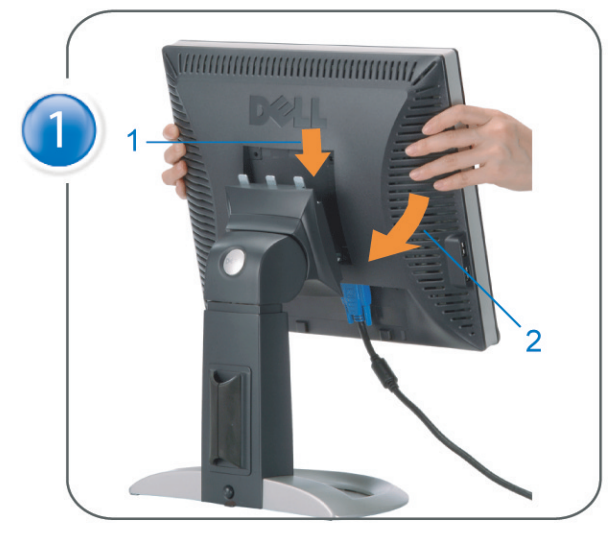

Attach the monitor to the stand. Fixez le moniteur sur le socle. Acople el monitor a la base. Coloque o monitor no suporte. Den Monitor auf den Fuß befestigen. Fissare il monitor alla base Podłącz monitor do podstawy. 將監視器裝在腳座上 将显示器与底座相连。 モニターをスタンドに取り付けます。 모니터를 스탠드에 부착합니다. ประกอบ มอนิเตอร์ กับขาตั้ง

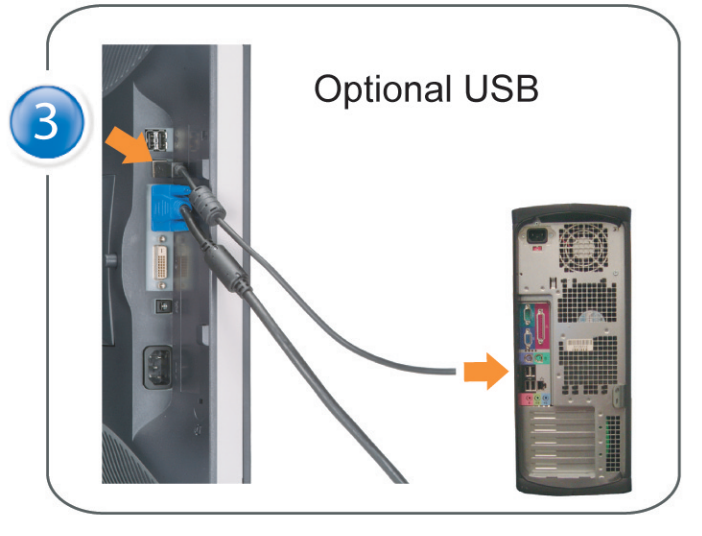

Connect the USB cable to the computer. Connectez le câble USB sur l'ordinateur. Conecte el cable USB a su computador. Ligue o cabo USB ao computador. Verbinden Sie das USB-Kabel mit dem Computer. Collegare il cavo USB al computer. Podłącz kabel USB do komputera 將 USB 續線連接到電腦上。 将 USB 线连接到计算机。 USB ケーブルをコンピュータに接続します。 USB 케이블을 컴퓨터에 연결합니다 ต่อสาย USB เข้าคอมพิวเตอร์

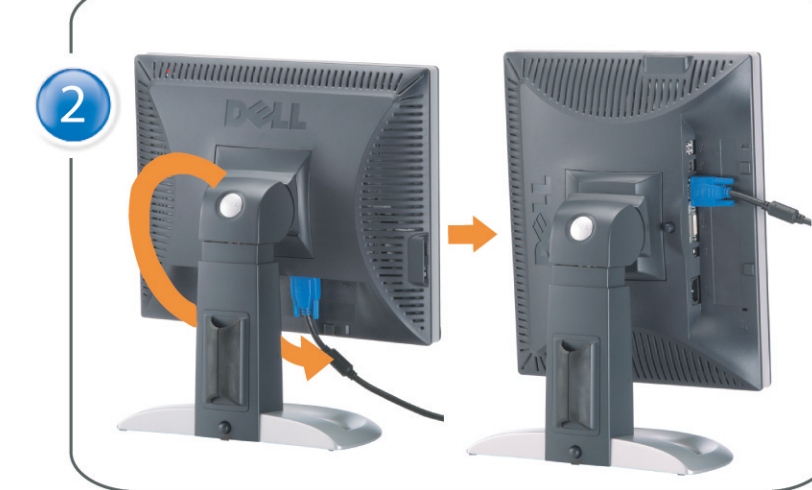

Rotate the monitor and connect in one of the following ways: Faites tourner le moniteur et réalisez la connexion en suivant l'une des méthodes ci-dessous: Gire el monitor y conéctelo siguiendo uno de los métodos siguientes: Rode o monitor e ligue-o seguindo um dos procedimentos seguintes: Drehen Sie den Monitor und nehmen Sie die Verbindung auf eine der folgenden Weisen vor: Ruotare il monitor e collegarlo come indicato di seguito: Obróć monitor i połącz jednym z następujących sposobów: 旋轉監視器並以下列之一的方式連接: 旋转显示器並以下列方式进行连接: モニターを回転し、次の方法のどれかで接続します: 모니터를 회전시키고 다음 방법 중 하나로 연결합니다: หมนมอนิเตอร์ และต่อสายด้วยหนึ่งในวิธีต่อไปนี้:

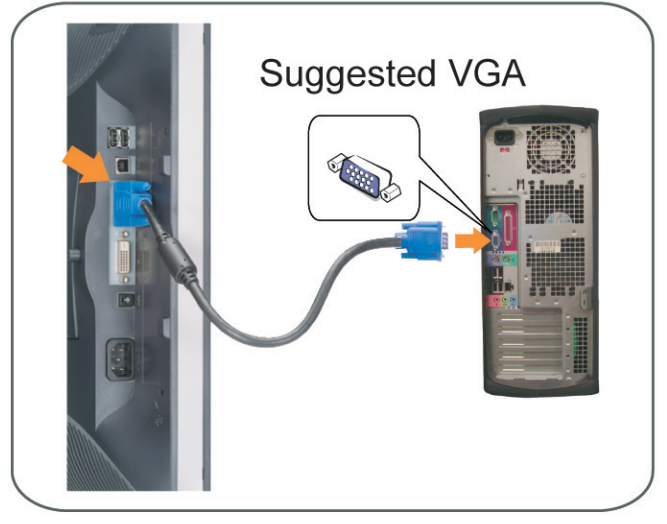

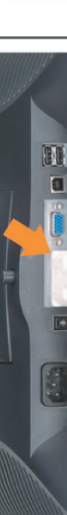

Connect the VGA cable or optional DVI cable to the computer. Connectez le câble VGA ou le câble DVI optionnel à votre ordinateur. Conecte el cable VGA o el cable DVI al equipo. Ligue o cabo VGA ou o cabo DVI opcional ao computador. Verbinden Sie das VGA-Kabel oder optionale DVI-Kabel mit dem Computer. Collegare il cavo VGaA o il cavo DVI opzionale al computer Podłącz do komputera kabel VGA lub opcjonalny kabel DVI. 將VGA電纜或選購的DVI電纜與電腦連接。 将VGA电缆或可选的DVI电缆与计算机相连。 VGAケーブルまたはオプションのDVIケーブルをコンピュータに接続します。 VGA 케이블 또는 선택품목인 DVI 케이블을 컴퓨터에 연결합니다. ี่ต่อสาย VGA หรือสาย DVI ซึ่งเป็นอุปกรณ์เสริม กับคอมพิวเตอร์.

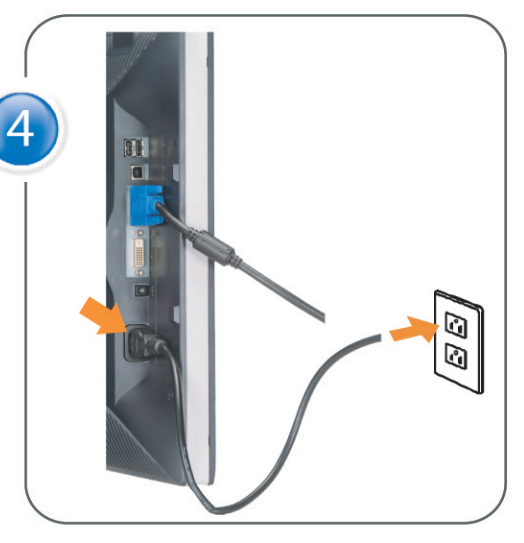

Connect the power cable to an electrical outlet. Connectez le cordon d'alimentation sur une prise électrique. Conecte el cable de alimentacion a una toma de corriente. Ligue o cabo de alimentação a uma tomada eléctrica. Stecken Sie den Netzstecker in eine Steckdose. Collegare il cavo d'alimentazione ad una presa di corrente. Podłącz kabel zasilający do gniazda elektrycznego. 將電源線連接到電源插座上。 将电源线连接到电源插座。 電源ケーブルをコンセントに接続します。 전원 케이블을 콘센트에 연결합니다. เสียบสายไฟกับปลั๊ก

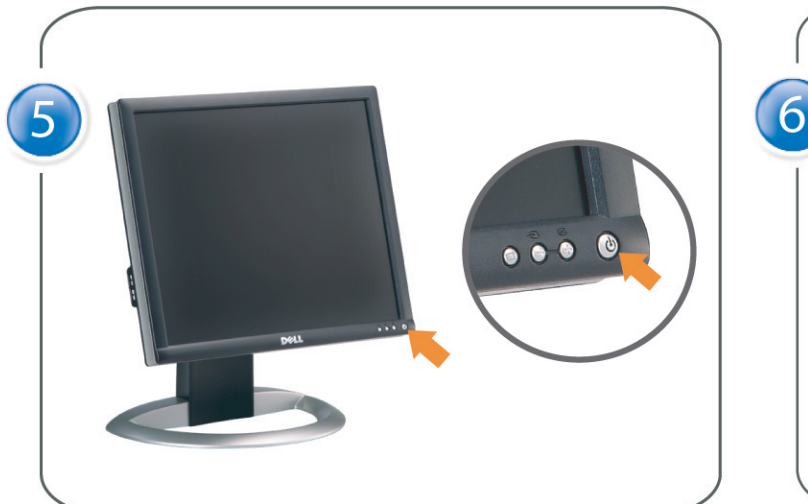

Turn on the monitor. Allumez le moniteur. Encienda el monitor. Ligue o monitor. Schalten Sie den Monitor ein. Accendere il monitor Włącz monitor. 開啟監視器電源。 打开监视器电源。 モニタの電源をオンにします。 모니터를 켭니다. เปิดมอนิเตอร์

![](_page_45_Picture_18.jpeg)

Si aucune image n'apparaît sur l'écran, appuyez sur le bouton Sélection d'Entrée. Si no aparece nada en pantalla, pulse el botón Selección de entrada. Se não aparecer nada no ecrã, prima o botão Selecção de entrada. Wenn nichts auf dem Bildschirm erscheint, drücken Sie bitte die Eingangsauswahl-Taste. Se sullo schermo non appare nulla, premere il tasto Seleziona ingresso. Jeśli nic nie wyświetli się na ekranie, naciśnij przycisk Wybór wejścia. 若螢幕沒顯示畫面,請按"輸入選擇"按鈕。 如果屏幕上无显示,请按"输入选择"按钮。 画面に何も表示されない場合、「入力選択」ボタンを押してください。 화면에 아무것도 나타나지 않으면 [입력 선택] 버튼을 누릅니다. หากไม่มีภาพปรากฏบนจอ ให<sup>้</sup>กดปุ่มเลือกสัญญาณเข**้า (Input Select)** 

![](_page_45_Picture_22.jpeg)

![](_page_45_Picture_23.jpeg)

## If nothing appears on the screen, press the *Input Select* button.

![](_page_45_Picture_25.jpeg)

![](_page_46_Picture_0.jpeg)

- 1. USB Downstream Connectors
- 2. OSD Menu/Select
- 3. Video Input Select/Down
- 4. Auto-Adjust/Up
- 5. Power Button
- 6. Cable Holder
- 7. Stand Lock/Release Button
- 8. Kensington Lock
- 9. Attachment Clips for Dell Soundbar
- 10. Power Out for Dell Soundbar
- 11. LCD Panel Lock/Release Button
- 1. Złącza pobierania USB
- 2. Menu OSD/Wybór
- 3. Wybór weiścia video/W dół
- 4. Automatyczna regulacja/W górę
- 5. Przycisk zasilania
- 6. Uchwyt kabla
- 7. Przycisk blokady/zwolnienia obudowy
- 8. Blokada Kensington
- 9. Zaciski podłaczenia Dell Soundbar (Panela dźwiękowego Dell)
- 10. Wyjście zasilania dla Dell Soundbar (Panela dźwiekowego Dell)
- 11. Przycisk blokady/zwolnienia panela LCD
- 1. Connecteurs USB aval 2. Menu OSD/Sélectionner
- 3. Sélectionner l'Entrée vidéo/Bas
- 4. Réglage auto/Haut
- 5. Bouton d'alimentation
- 6. Support de câble 7. Bouton verrouillage/déverrouillage
- du stand
- 8. Verrou Kensington
- 9. Clips accessoires pour Dell Soundbar
- 10. Sortie alimentation pour Dell Soundbar
- 11. Bouton verrouillage/déverrouillage du panneau LCD
- 1. USB 下行接頭
- 2. 0SD 功能表/選擇
- 3. 影像輸入選擇/下
- 4. 自動調整/上
- 5. 電源按鈕
- 6. 束線器
- 7. 腳座鎖定/鬆開按鈕
- 8. Kensington 鎖
- 9. Dell Soundbar 的連接夾
- 10. Dell Soundbar 電源輸出 11. LCD 面板鎖定/鬆開按鈕
- 
- 

An01 2004

2004年8月

- 1. Conectores inversos USB
	- 2. Menú OSD/Seleccionar
	- 3. Seleccionar entrada de vídeo/Bajar
	- 4. Ajuste automático/Subir
	- 5. Botón de encendido
	- 6. Brida
	- 7. Botón para fijar y liberar la base
	- 8. Bloqueo Kensington
	- 9. Broches de sujeción
	- para Dell Soundbar
	- Desconexión para Dell Soundbar  $10$ 11. Botón para bloquear o liberar
	- el panel LCD

### 1. USB 下游插头

- 2.0SD 菜单/选择
- 3. 视频输入选择/向下
- 4. 自动调整/向上

La información contenida en este documento está sujeta a cambios sir

Se prohibe estrictamente la reproducción de este documento en cualquie<br>forma sin permiso por escrito de **Dell Inc.** 

Dell y el logotipo DELL son marcas registradas de **Dell Inc.**<br>Dell renuncia al derecho de posesión sobre las marcas y nomi

previo aviso.<br>© 2004 Dell Inc. Reservados todos los der echos.

本書に記載されている事項は事前通告<br>無しに変更されることがあります。<br>© 2004 すべての著作権はDell Inc. にあります。

Dell Inc.からの書面による許可<br>なく本書の複写、転載を禁じます。

Agosto de 2004

2004年8月

- 5. 电源按钮
- 6. 线缆固定夹
- 7. 底座锁定/释放按钮
- 8. Kensington 锁
- 9. Dell Soundbar 卡钉
- 10. Dell Soundbar 电源输出
- 11. LCD 面板锁定/释放按钮
- 1. Conectores USB Downstream
- 2. Menu OSD/Seleccionar
- Seleccionar entrada de video/Para baixo Э
- Ajuste automático/Para cima
- Botão de alimentação 5
- 6. Suporte do cabo
- 7. Botão de bloqueio/desbloqueio
- 8. Função Kensington lock
- 9. Clips de fixação para o sistema de som Dell
- 10. Desligar sistema de som Dell 11. Botão de bloqueio/desbloqueio
- do painel LCD
- 1. USB ダウンストリームコネクタ 2. OSD メニュー/選択
- 3. ビデオ入力選択/下
- 4. 自動調整/上
- 5. 電源ボタン
- 6. ケーブルホルダー
- 7. スタンドロックリリースボタン
- 8. ケンジントンロック
- 9. Dell Soundbar 用の取り付けクリップ
- 10. Dell Soundbar 用の電源ケーブル
- 11. LCD パネルロックリリースボタン

1. USB Downstream-Anschlüsse 2. OSD Menü/Auswahl 3. Videoeingang-Auswahl/Unten 4. Auto-Einstellen/Oben 5. Ein-/Ausschalter 6. Kabelhalter 7. Ständer Ver-/Entriegelungstaste 8. Kensingtonschloss 9. Befestigung für Dell Soundbar 10. Ausschalter für Dell Soundbar 11. LCD-Bildschirm Ver-/Entriegelungstaste

6

1. USB 다운스트림 커넥터 2. OSD 메뉴/선택 3. 비디오 입력 선택/아래로 4. 자동-조절/위로 5. 전원 버튼 6. 케이블 홀더 7. 스탠드 잠금/잠금 해제 버튼 8. Kensington 잠금 장치 9. Dell Soundbar 부착 클립 10. Dell Soundbar 전원 출력 11. LCD 패널 잠금/잠금 해제 버튼

mazioni contenute in questo documento sono

variazioni senza preavviso.<br>© 2004 Dell Inc. Tutti i diritti riservati.

agosto 2004

È severamente proibita la riproduzione di qualsiasi el<br>permesso scritto di **Dell Inc.**.

Dell e il logo DELL sono marchi registrati di Dell Inc<br>Dell non riconosce interesse di proprietà esclusiva nei

![](_page_46_Picture_91.jpeg)

informações contidas neste documento estão suieitas a alterações

sem aviso prévio.<br>© 2004 Dell Inc. Corporation. Todos os direitos reservado

A reprodução de qualquer forma sem permissão por escrito da

Dell e o logótipo DELL são marcas comerciais da **Dell Inc**<br>A Dell exclui quaisquer interesses de propriedade nas marc

이 안내서에 있는 내용은 사전 통보 없이<br>변경될 수 있습니다.<br>© 2004 Dell Inc. 모든 판권 소유.

Dell Inc. 의 서면<br>승인없이 제작되는 복제 행위는 임격히<br>규제합니다.

⊿ ㅎㅎㅎ표 됩니다.<br>Dell은 자사 외의 상표 및 상품명에<br>대해서는 어떤 소유권도 인정하지<br>않습니다.

Dell과 Dell로고는 Dell Ind<br>의 등록상표 입니다.

Agosto 2004

2004年8月

NOTE: Detailed user information is included on the CD. Remarque: Vous trouverez des informations détaillées sur le CD-Rom. NOTA: en el CD se incluyen más detalles para el usuario. NOTA: Informações detalhadas para o utilizador estão incluídas no CD. HINWEIS: Ausführliche Informationen sind auf der CD enthalter NOTA: il CD contiene informazioni più dettagliate per l'utente. UWAGA: Szczegółowe informacje znajdują się na płycie CD. 注意: 光碟中包含詳細的使用者資訊。 注:详细的用户信息包括在CD中。 注: 詳細なユーザー情報は、CDに収録されています。 주: 세부 사용자 설명서는 CD에 포함되어 있습니다. หมายเหตุ ข้อมูลสำหรับผู้ใช้งานมีอยู่ในซีดี

e Informationen in diesem Dokument unterliegen unar

Dell und das DELL-Logo sind Warenzeichen der Dell Ine

rvielfältigung dieses Dokuments in jeglicher Form ist ohne schriftl<br>migung der Dell Inc. streng untersagt.

Änderungen.<br>© 2004 Dell Inc. Alle Rechte vorbehalten.

เนื้อหาของคู่มือการไข้เล่มนี้ อาจเปลี่ยนก็ได<sup>้</sup> โดยไม่จำเป็นต้องแจ้งให้ทราบล่วงหน้า<br>© 2004 Dell Inc.สงวนสิบสิทธิ์

ทามผลิตใดๆ โดยไม่ได้รับการอนุญาตจากบริษั

*Dell* และโตโก *Dell เ*ป็นเครื่องหมายการค้าขอ<br>งบริษัทเตลคอมพิวเตอร์ บริษัทเตลไม่อนุญาตรี<br>บกรรมสิทธิ์สัญลักษณ์และเครื่องหมายการค้าที่

ทเดลคอมพิวเตอร์ คอออปเปอเรชั

August 2004

เปลี่ยนไป

ลิงหาคม 2004

Information in this document is subject to change without notice.<br>© 2004 Doll Inc. All rights reserved.

Reproduction in any manner whatsoever without the written permission<br>of Dell Inc. is strictly forbidden. Dell and the DELL logo are trademarks of Dell Inc.<br>Dell disclaims proprietary interest in the marks and names of other

August 2004

本指南的内容如有變更,恕不另行通知。<br>© 2004 Dell Inc.<br>版權所有。

未經 Dell Inc.的書面許可,<br>嚴禁任何形式的非法復制。

Dell 及 DELL 標誌<mark>爲Dell In</mark><br>的商標。其他標誌和名稱 的应该。共同通知中国的 2004年8月

ues dans ce document peuvent être soumise à des modifications sans préavis.<br>© 2004 Dell Inc. Tous droits réservés. Toute reproduction, par quelque manière que ce soit, est stricte<br>sans l'autorisation écrite de **Dell Inc.**.

ous<br>int la propriété de leurs

Dell et le logo DELL sont la propriété de **Dell Inc.**.Tou-<br>les autres noms commerciaux ou noms de marques sont

本指南的内容如有变更,恕不另行通知。<br>© 2004 Dell Inc.<br>版权所有

的商标。Dell否认对非<br>Dell公司的商标和商标名称的所有权。

未经Dell Inc.<br>的书面许可,严禁任何形式的<br>非法复制。

Dell和DELL徽标是Dell Inc.

![](_page_46_Figure_100.jpeg)

- 1. Connettori USB scaricamento dei dati
- 2. Menu OSD/Selezione
- 3. Selezione ingresso video/Giù
- 4. Regolazione automatica/Su
- 5. Tasto alimentazione
- 6. Alloggio cavo
- 7. Tasto blocco/rilascio base
- 8. Lucchetto Kensington
- 9. Fermagli d'aggancio per Soundbar Dell
- 10. Uscita alimentazione per Soundbar Dell
- 11. Tasto blocco/rilascio pannello LCD
- 1. ข้อต่อรับสัญญาณผ่านพอร์ต USB
- 2. เมน OSD/เลือก
- 3. เลือกสัญญาณภาพเข้า/ลง
- 4. ปรับอัตโนมัติ/ขึ้น
- 5. ปุ่มเปิด/ปิด
- 6. ที่ยึดสาย
- 7. ปุ่มล็อค/ปลดล็อคขาตั้ง
- 8. ล็อคเคนซิงตัน
- 9. ที่ติดแถบเสียง Dell
- 10. ไฟไม่เข้าแถบเสียง Dell
- 11. ปุ่มล็อค/ปลดล็อคแผ่นจอ LCD

![](_page_46_Picture_123.jpeg)

![](_page_46_Picture_124.jpeg)

![](_page_46_Picture_125.jpeg)

warte w niniejazym dokumencie moga ulec zm bez upredzenia.<br>© 2004 Døll Inc. Wszystkie prawa zastreźone

![](_page_46_Picture_127.jpeg)

Dell i logo DELL to znaki towarowe firmy **Dell Inc.**.<br>Firma Dell nie zgłasza źadnych praw do marek i nazw innych firm. inn 2004

![](_page_46_Picture_129.jpeg)